# PRESENTACIÓN

Desde hace años las nuevas tecnologías hacen más fácil la vida de la mayoría *de la población mundial, y cada día se inventan nuevos aparatos o aplicaciones* que ayudan en la vida diaria al desarrollo personal. En este sentido, Internet viene facilitando el acceso a la información a millones de personas en todo el mundo. Pero su enorme potencial no está siendo aprovechado por algunas personas con discapacidad intelectual o del desarrollo.

Según la "Investigación sobre Tecnologías de la Sociedad de la Información para todos", un estudio elaborado por el Centro Nacional de Tecnologías de la Accesibilidad (CENTAC) junto a la Universidad Politécnica de Madrid, el colectivo más perjudicado por la escasa accesibilidad de las TIC es el de la infancia y las personas con discapacidad intelectual o del desarrollo.

En este sentido, Internet es un recurso muy valioso para promover la inclusión del alumnado con discapacidad intelectual o del desarrollo. A través del uso del correo electrónico, las redes sociales, los motores de búsqueda, etc. el alumnado con discapacidad intelectual o del desarrollo adquirirá las competencias necesarias que les ayude a superar la barrera de la "exclusión digital".

Este manual dirigido a los profesionales, se enmarca dentro del proyecto RAID (Recursos de Accesibilidad e Inclusión Digital) elaborado por FEAPS. Tiene como objetivo general favorecer la inclusión digital del alumnado con discapacidad intelectual y del desarrollo y como objetivo específico, desarrollar competencias personales para el uso de Internet.

Además, este proyecto promoverá la consecución de uno de los objetivos marcados en el III PLAN DE ACCIÓN PARA LAS PERSONAS CON DISCAPACIDAD 2009-1212 del Ministerio de Sanidad, Política Social e Igualdad: potenciar la educación y la formación en materia de nuevas tecnologías como herramienta y plataforma de acceso al conocimiento.

Para la consecución de estos objetivos se ha elaborado el paquete formativo sobre el uso de Internet, con una parte dirigida al alumnado y otra al profesorado.

Para el alumnado con un mínimo de competencias en lectoescritura, cuenta con un manual en lectura fácil para facilitar la accesibilidad a Internet y sacar provecho de las herramientas de la red.

Para el profesorado, contiene una serie de herramientas pedagógicas que le ayuden a desarrollar esas competencias necesarias en el alumnado con discapacidad intelectual o del desarrollo para el uso de Internet. También contiene diferentes estrategias a utilizar con alumnado con discapacidad intelectual o del desarrollo que no sabe leer y no puede utilizar el manual dirigido al alumnado o necesitan mucho apoyo para hacerlo.

# ÍNDICE

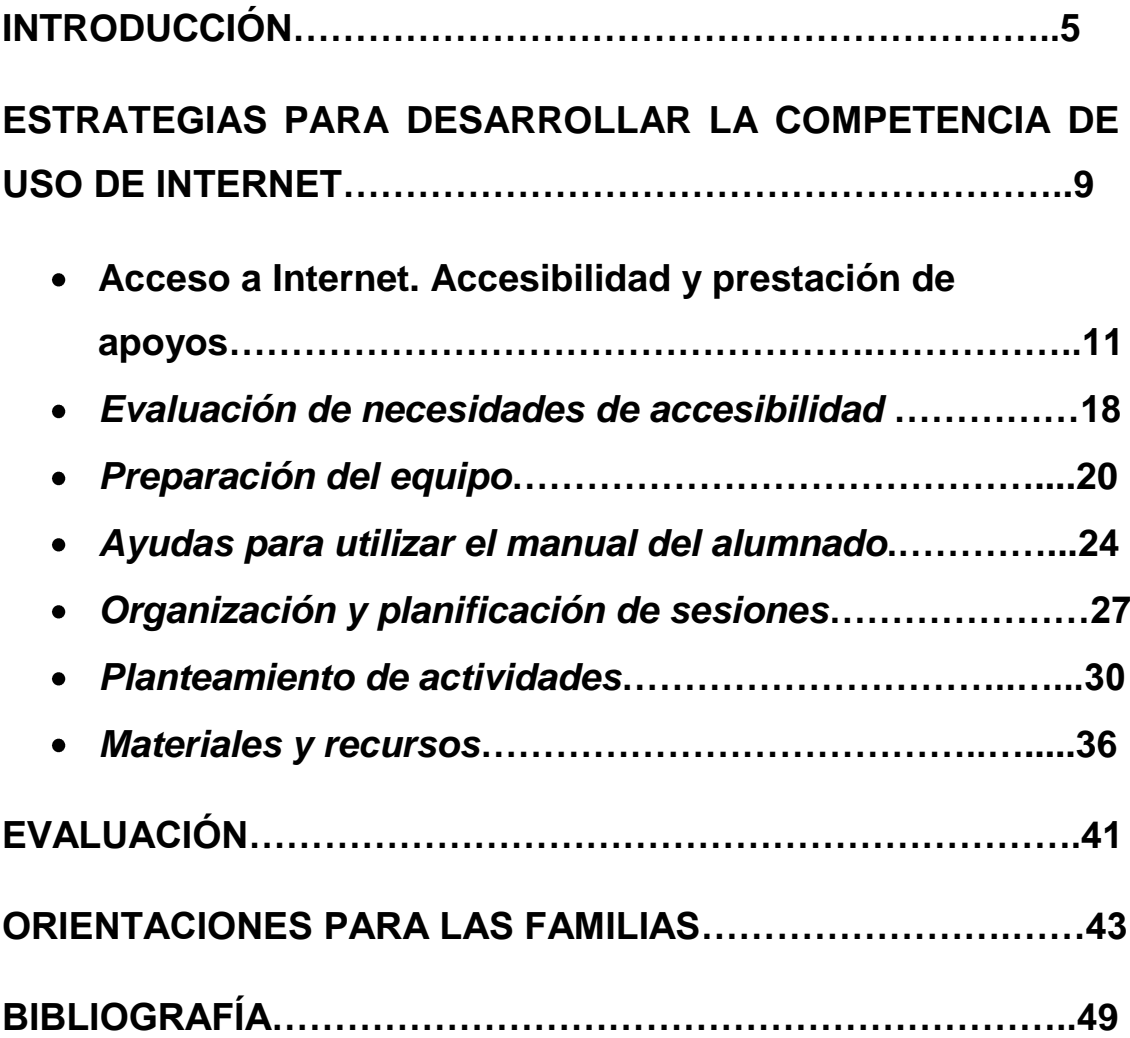

# 

## o se encuentran entradas de índice. INTRODUCCIÓN

Este paquete formativo contiene dos manuales.

En primer lugar vamos a familiarizarnos con el **manual** dirigido al **alumnado**.

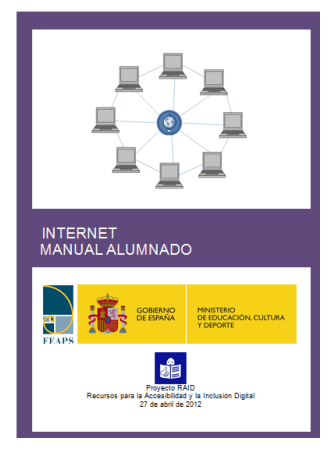

El manual contiene en cada tema el desarrollo de competencias necesarias para el uso de Internet. Incluye los contenidos necesarios, las habilidades prácticas a desarrollar y un apartado de la actitud adecuada a la hora de usar Internet.

El tema 1 *"Cómo usar este manual",* indica al alumnado qué significado tienen las imágenes y colores para que lo entiendan mejor.

El tema 2 *"Qué tengo que saber"*, recoge los conceptos básicos, habilidades y actitudes para comenzar a utilizar Internet, los peligros de Internet y cómo coleccionar páginas.

El tema 3 *"Qué puedo hacer con Internet"* aborda el uso de Internet desde la comunicación con otras personas, compartir información, buscar y consultar información, la formación, el ocio y cómo acceder a diferentes servicios como ciudadano.

El tema 4 *"Páginas interesantes para tu vida"* recoge algunas páginas interesantes y un espacio para escribir páginas que les interesen.

A continuación incluye la propuesta de actividades prácticas resueltas y otras posibles actividades que tienen que resolver.

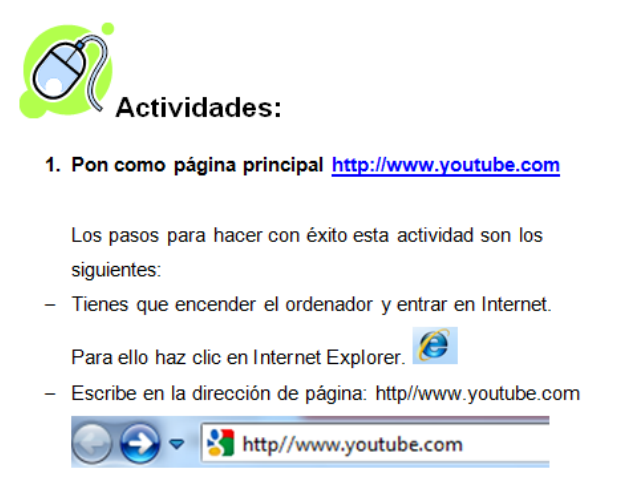

Al final de cada tema se propone una autoevaluación en la que el alumno tendrá que señalar cómo ha aprendido y realizado las actividades: con ayuda de una persona, con ayuda del manual o él solo.

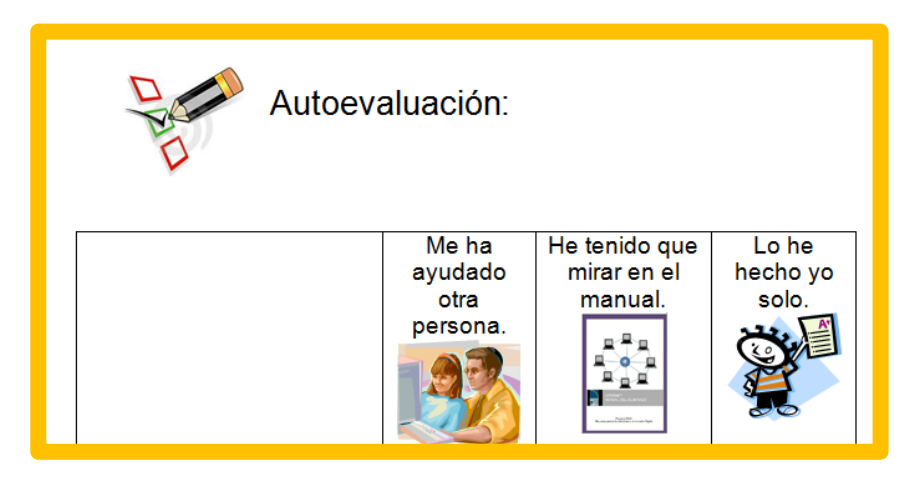

Este manual del alumno le sirve al profesional como guía de contenidos a trabajar para desarrollar esa competencia, tanto para alumnado con competencias en lectoescritura como sin ellas.

En el **manual** dirigido al **profesional** vas a encontrar una serie de herramientas que te ayudarán a desarrollar la competencia del alumno en el uso de Internet.

Para poder adquirir esta competencia el alumno, previamente, tiene que ser competente en el uso del ordenador (el ordenador y sus partes, los cuidados del ordenador, uso del ratón y teclado, escritorio, ventanas, carpetas…). De no ser así el profesor o persona que le apoye deberá facilitarle el entorno de trabajo mediante adaptaciones significativas como, accesos directo en el escritorio, utilización de imágenes significativas en dichos iconos, etc.

Por ejemplo una carpeta con un icono de música en el escritorio le da acceso directo a la carpeta donde tiene guardada los archivos de música que le gustan.

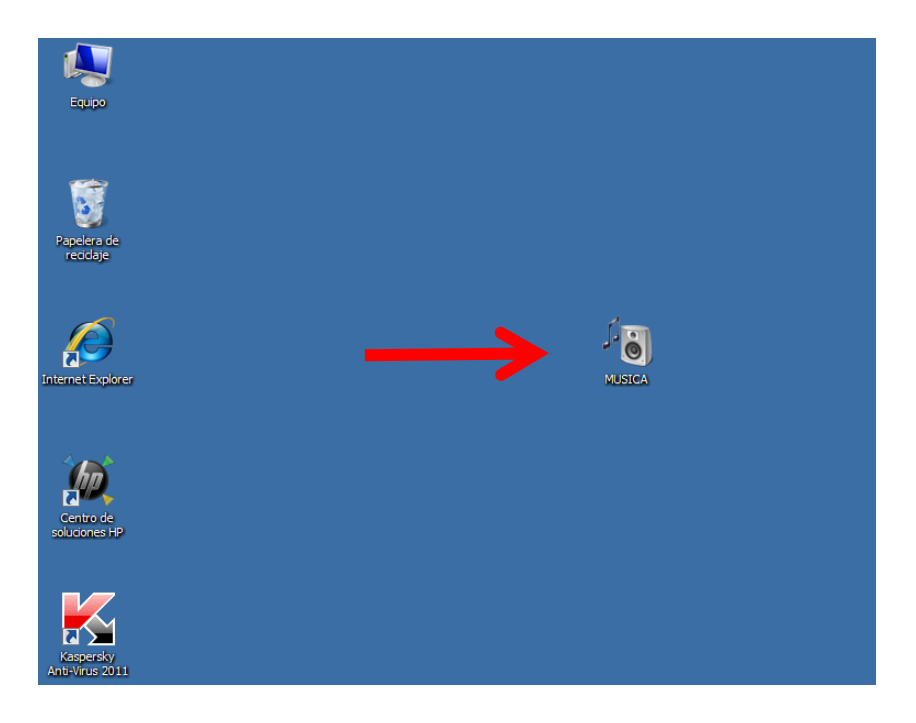

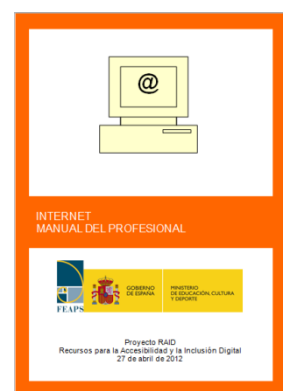

El manual contiene una serie de orientaciones metodológicas referidas a cómo apoyar al alumno para suplir la falta de competencia en lectoescritura, personalizando las adaptaciones y el acceso a internet a cada alumno.

También incluye la evaluación de las necesidades de accesibilidad del alumnado para preparar su entorno de trabajo, cómo planificar las sesiones de trabajo (tiempos y espacios), actividades tipo, cómo plantear otras actividades, los materiales a utilizar y diferentes recursos.

Finalmente incluye cómo evaluar la competencia y unas orientaciones dirigidas a las familias.

En el apartado de materiales y recursos tienes los enlaces a Internet para facilitarte su utilización.

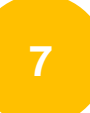

Esperamos que este manual te ayude en tu tarea de apoyar a cada alumno a utilizar sus conocimientos para resolver situaciones a la hora de usar Internet y disfrutar con su uso, así como apoyar a las familias en fomentar su uso conociendo los riesgos que conlleva.

# ESTRATEGIAS PARA DESARROLLAR LA COMPETENCIA DE USO DE INTERNET

Primeramente vamos a definir competencia. Según Marco, (2008:19), la competencia no es un simple saber hacer. El "Saber hacer" se identifica con habilidades concretas. La competencia supone un salto importante, permite afrontar y regular adecuadamente un conjunto de tareas y situaciones echando mano de nociones, conocimientos, informaciones, procedimientos, métodos, técnicas o incluso de otras competencias más específicas.

Según la recomendación del Parlamento Europeo y del Consejo, (2006:13-16) define las competencias como una combinación de conocimientos, capacidades y actitudes adecuadas al contexto. Las competencias clave son aquéllas que todas las personas precisan para su realización y desarrollo personales, así como para la ciudadanía activa, la inclusión social y el empleo.

El marco de referencia establece ocho competencias clave, entre ellas la competencia digital. Esta competencia, al igual que las demás, puede contribuir al éxito en la sociedad del conocimiento. Las competencias se solapan y entrelazan, aspectos esenciales en un ámbito apoyan la competencia en otro.

La competencia en las capacidades básicas fundamentales de la lengua, la lectura y la escritura, el cálculo y las tecnologías de la información y la comunicación (TIC) constituyen el fundamento esencial para el aprendizaje, mientras que todas las actividades de aprendizaje se sustentan en la capacidad de aprender a aprender. Hay una serie de temas que se aplican a lo largo del marco de referencia y que intervienen en las ocho competencias clave: el pensamiento crítico, la creatividad, la capacidad de iniciativa, la resolución de problemas, la evaluación del riesgo, la toma de decisiones y la gestión constructiva de los sentimientos.

La competencia digital entraña el uso seguro y crítico de las tecnologías de la sociedad de la información (TSI) para el trabajo, el ocio y la comunicación. Se sustenta en las competencias básicas en materia de TIC: el uso de ordenadores para obtener, evaluar, almacenar, producir, presentar e intercambiar información, y comunicarse y participar en redes de colaboración a través de internet.

En nuestra legislación a esta competencia se la denomina "Tratamiento de la información y competencia digital". El uso de Internet es una parte de esta competencia.

Tenemos que pensar en cada uno de nuestros alumnos. No todos pueden utilizar el manual del alumno, ya que muchos de ellos no tienen competencias en lectoescritura, pero si podemos darle la oportunidad de acceder a internet desde sus intereses y motivaciones. Analizando la tarea concreta, las competencias que el alumno tiene para realizarlas y las barreras que le impiden hacerlo. Ello nos permitirá seleccionar los apoyos necesarios y conseguir los resultados que desea.

Ahora vamos a ver las diferentes estrategias a tener en cuenta que te pueden ayudar en tu trabajo con cada alumno para facilitarle el acceso a internet.

- Acceso a Internet. Accesibilidad y prestación de apoyos.
- Evaluación de necesidades de accesibilidad.  $\bullet$
- Preparación del equipo.
- Ayudas para utilizar el manual del alumnado.
- Organización y planificación de sesiones de trabajo.
- Planteamiento de actividades.
- Materiales y recursos.

## *Acceso a internet. Accesibilidad y prestación de apoyos.*

Uno de los retos como profesional es la búsqueda de estrategias para facilitar el acceso a internet a alumnado con discapacidad intelectual o del desarrollo que no sabe leer, o no pueden leer bien o tienen dificultades de atención que le impiden seguir un manual como el presentado.

Los intereses y motivaciones que mueven a estos alumnos no son diferentes a las del resto, les gusta buscar a su cantante favorito, ver las fotografías de familiares o amigos, escuchar y ver un vídeo, un partido de fútbol, una carrera de coches, un desfile de moda, comunicarse con otras personas a través de video conferencias…etc.

Cada uno de esos alumnos tiene derecho al acceso internet y debemos darle la oportunidad para lograrlo. Tendremos que ayudarle a concretar sus intereses y motivaciones, así como sus necesidades de apoyo, que variarán en intensidad dependiendo de cada uno, de sus competencias, de su edad, etc.

La forma de presentar la información para que respondan a la misma va a ser diferente en cada alumno. Diseñar actividades acordes a sus intereses, edad y necesidades de apoyo va a ser la base del trabajo del profesional.

En el siguiente esquema se propone una serie de pasos que te pueden ayudar a diseñar actividades acordes a los intereses de cada alumno y a sus necesidades de apoyo concretas:

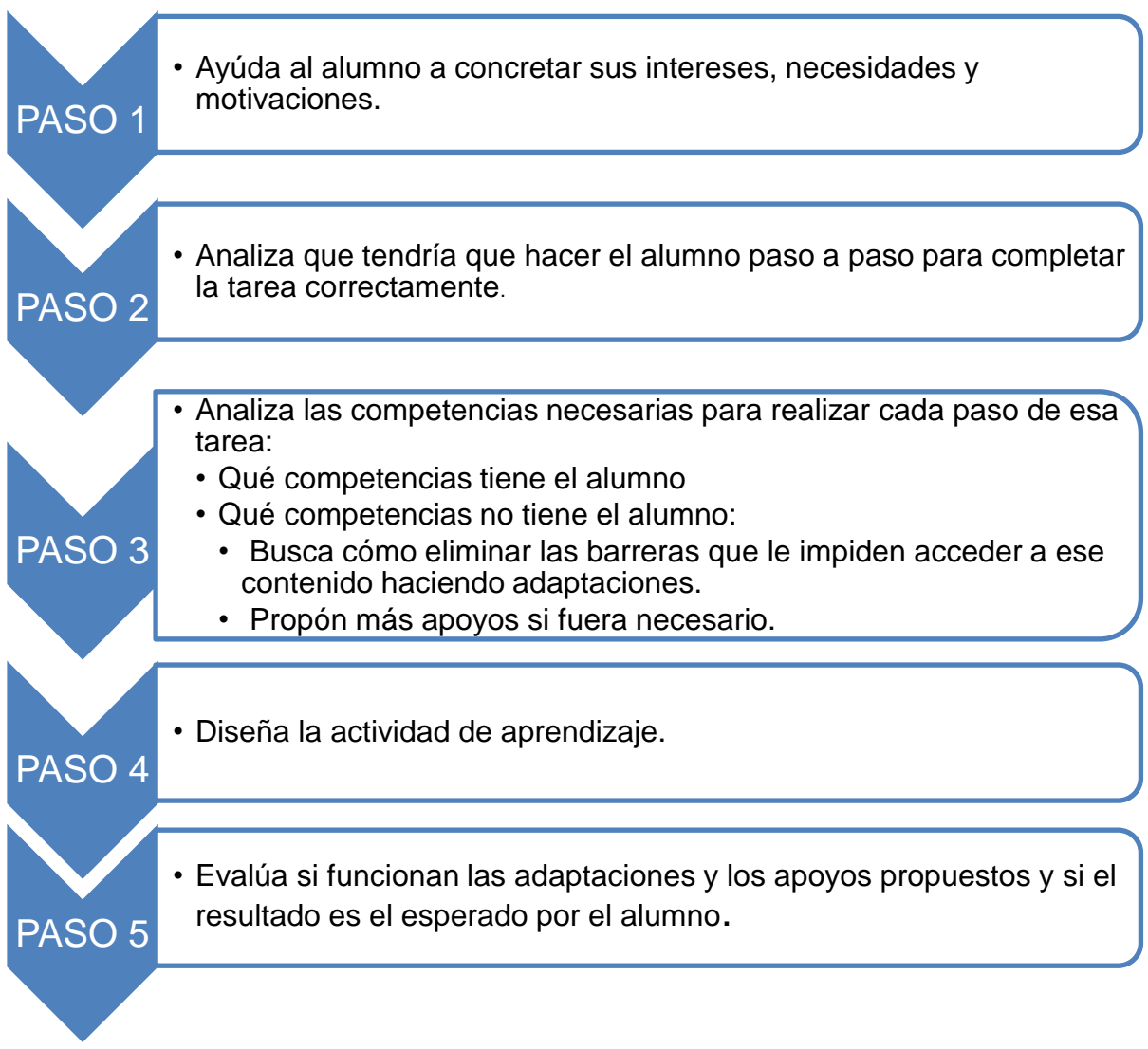

Con este esquema queremos darte una visión de la importancia de pensar en la persona antes de diseñar una actividad.

Si la actividad propuesta parte de sus necesidades, intereses o motivaciones, el alumno responderá de manera exitosa, si además la adecuamos a sus competencias y realizamos las adaptaciones oportunas y le damos los apoyos que necesita para conseguir los resultados deseados, el aprendizaje será exitoso y el alumno tendrá una experiencia a repetir.

A continuación vamos a presentar un ejemplo:

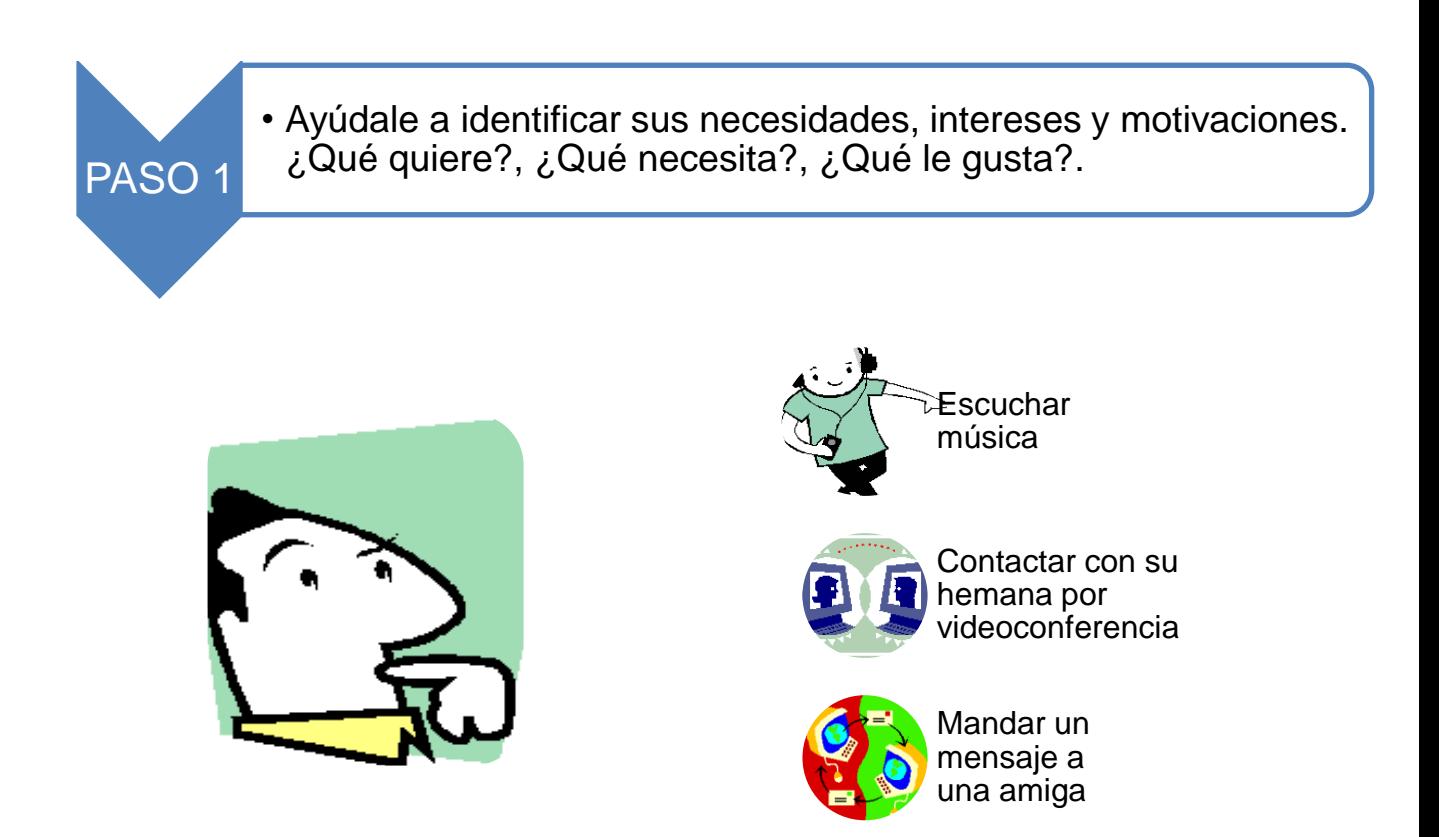

Supongamos que quiere escuchar la canción de su cantante preferido.

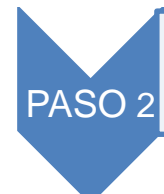

• Analiza que tendría que hacer el alumno paso a paso para completar la tarea correctamente..

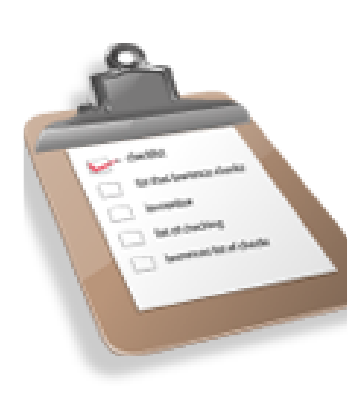

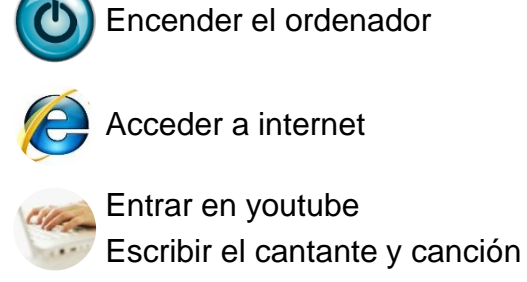

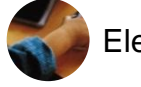

Elegir el video

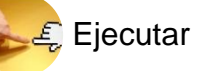

Ejecutar el video

Qué tendría que hacer el alumno paso a paso para lograr el objetivo: "Escuchar la canción de  $"$ 

PASO 3 • Analiza las competencias necesarias para realizar cada paso de esa tarea. • Qué competencias tiene el alumno • Qué competencias no tiene el alumno: • Busca cómo eliminar las barreras que le impiden acceder a ese contenido haciendo adaptaciones. • Propón más apoyos si fuera necesario.

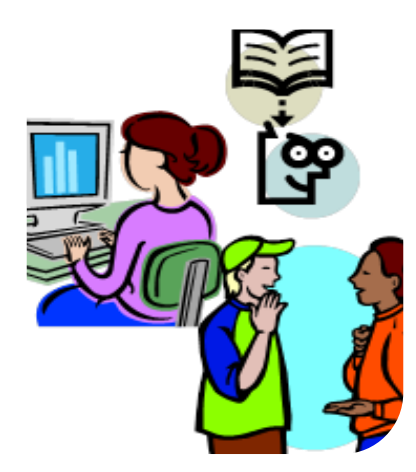

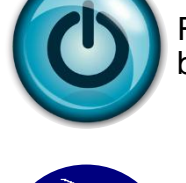

Reconocer y pulsar al botón de encendico

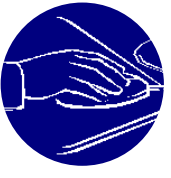

Hacer clic en el icono del navegador

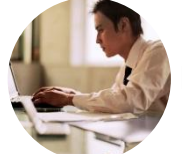

Leer y escribir

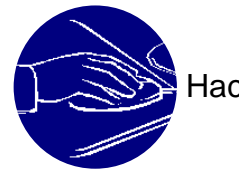

Hacer doble clic...

## **Competencias que tiene el alumno**

Si tiene todas las competencias sería muy fácil que el alumno lo aprendiera siguiendo el manual, con poco apoyo o sin apoyo del adulto.

Es importante recoger las competencias que sí tiene:

- Es capaz de reconocer los iconos de los programas o fotos o imágenes.
- Es capaz de pulsar el botón de encendido.
- Es capaz de hacer clic en el ratón.

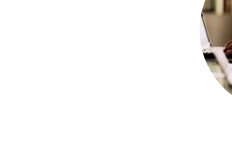

**14**

## **Competencias que no tiene**

Tendríamos que buscar como eliminar las barreras que impiden acceder al video del cantante que le gusta, realizando las adaptaciones o proponiendo apoyos en el caso de imposibilidad de adaptación.

Vamos a suponer que el alumno no tiene la competencia de lectura y escritura.

- Por ejemplo un acceso directo en el escritorio del buscador You Tube y con un programa de reconocimiento de voz, para poder decir el cantante y la canción.
- Una persona que escriba por él y luego darle la oportunidad de elegir el video y ejecutarlo. Ir eliminando las ayudas a medida que el alumno va adquiriendo competencias.
- Ayudarle a crear un acceso directo en el escritorio al vídeo del cantante que le gusta, cambiando el icono por la fotografía del cantante.

Es muy importante conocer que competencias no tiene el alumno y no podrá adquirir, para identificar que adaptaciones o qué apoyos necesita y debemos proporcionarle.

Lo importante es que pidamos al alumno lo que sabe y puede hacer, prestando las ayudas técnicas necesarias o utilizando el apoyo físico de una persona para poder conseguir lo que desea si fuera necesario.

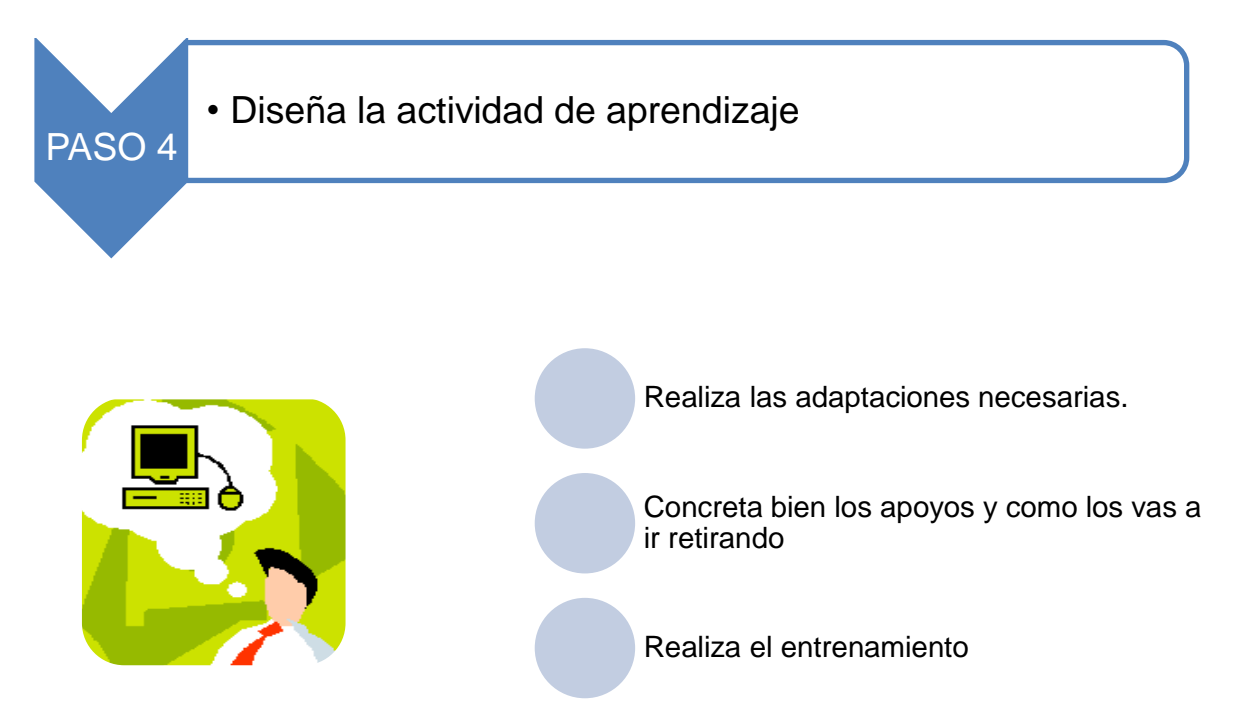

Prepara la actividad en función del interés del alumno, ponle en situación habiendo diseñado bien la actividad, incluyendo las adaptaciones necesarias y/o prestándole los apoyos que necesita. Procura que el alumno tenga éxito y se motive en el aprendizaje consiguiendo lo que quiere y teniendo que esforzarse para ello.

Elige bien cómo, cuándo, dónde, qué ayudas, cómo vas retirando la ayuda, etc.

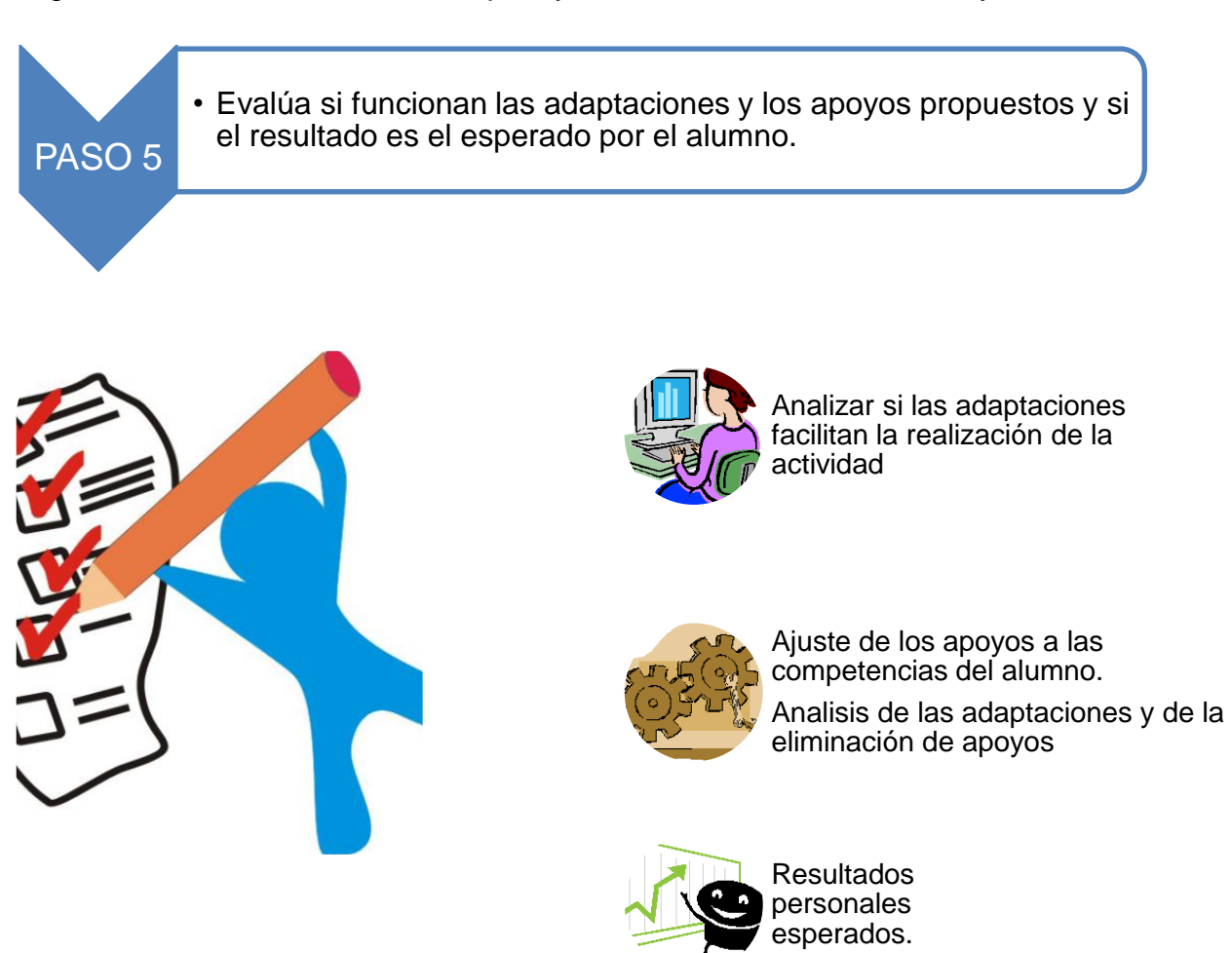

Internet ofrece múltiples posibilidades de ocio y acceso a la cultura, trabajo, educación….

En este apartado hemos intentado dar un enfoque positivo hacia el uso de internet para alumnado que presenta grandes necesidades de apoyo y que la dificultad en aprender, dificultad en movimientos, en leer y escribir, en la comunicación, puede llegar a ser una barrera de acceso si no buscamos las adaptaciones necesarias y los apoyos oportunos.

El alumno puede acceder de forma directa desde la elección de lo que le gusta, si se lo presentamos adecuadamente, se pueden utilizar diferentes ratones, joystick o teclados adaptados, pantallas táctiles, varillas, reconocimiento de voz, conmutadores. Lo importante es analizar la adaptación que necesita cada uno para acceder a internet y poder disfrutar y aprender cosas nuevas.

Hoy día el alcance de la tecnología aplicada a la ergonomía está proporcionando nuevas oportunidades a personas con importantes discapacidades y seguimos avanzando.

Lo importante es creer en ello e innovar y tener siempre claro que cuando el desajuste de competencias de la persona y los requerimientos del entorno es de momento insalvable, los apoyos lo harán posible.

A continuación en los siguientes apartados vamos a ver cómo podemos evaluar las necesidades de accesibilidad del alumno y la preparación del equipo. Muy ligado a este apartado.

También en el apartado de actividades, encontrarás diferentes propuestas dirigidas a alumnado que no puede utilizar el manual.

# *Evaluación de necesidades de accesibilidad*

Para evaluar las necesidades de accesibilidad te puede ser útil la utilización del cuestionario de accesibilidad de Windows 7. Lo puedes encontrar en el Centro de accesibilidad, haciendo clic en el botón Inicio <sup>(+)</sup>. Panel de control, Accesibilidad y finalmente, Centro de accesibilidad, Obtener recomendaciones para facilitar el uso de este equipo.

Podrás obtener recomendaciones para facilitar el uso del equipo, respondiendo a un cuestionario, de esa forma obtendrás recomendaciones de configuración para ver, escuchar y usar el equipo con mayor facilidad.

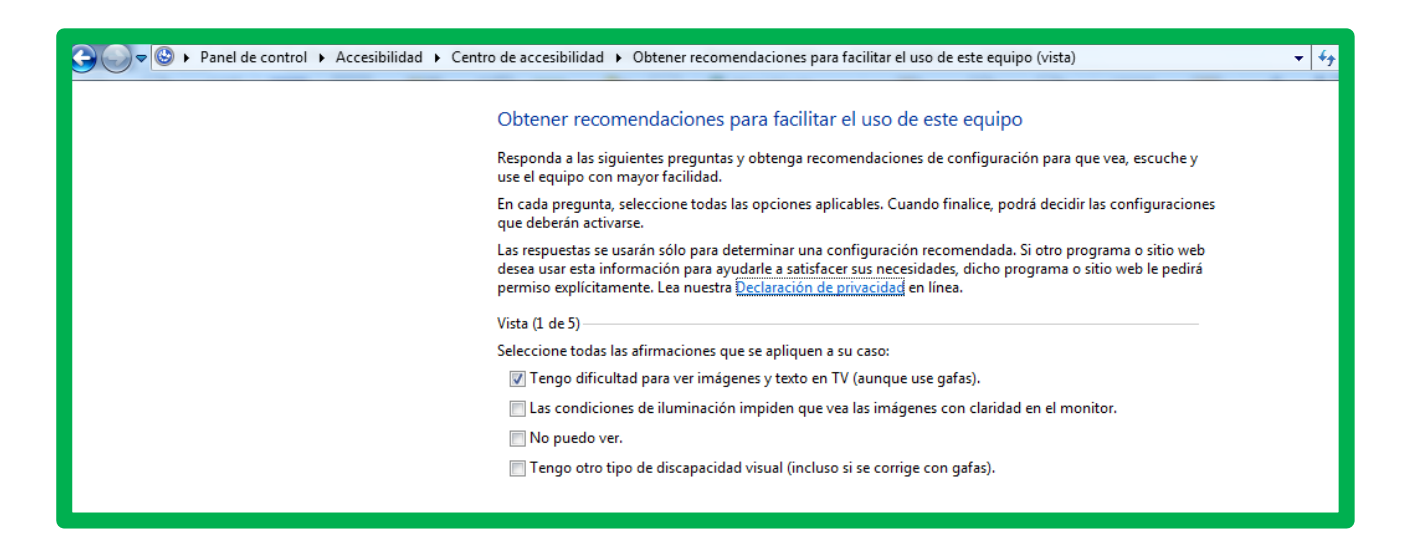

En cada pregunta, debes seleccionar todas las opciones aplicables, ya que al finalizar el cuestionario podrás decidir las configuraciones que deberán activarse.

Es importante realizar el cuestionario con el alumno, para ir probando los cambios que mejor se adaptan a sus necesidades.

También es posible que el alumno necesite otros productos de tecnología de ayuda adicionales, como un ratón o teclado específico, un programa, etc. Para ello te puede servir de ayuda el método ALBOR (Acceso Libre de Barreras al Ordenador).

Este método ayuda a encontrar soluciones, en función de las necesidades del alumnado, para el acceso al ordenador. Son una serie de búsquedas de adaptaciones y ayudas técnicas para los diferentes ámbitos de la vida, desde la educación, trabajo, ocio, etc. Con el método ALBOR, un equipo de profesionales ayuda a analizar cada una de las capacidades necesarias en el uso del ordenador y realiza orientaciones de forma personalizada sobre adaptaciones que se deberían emplear con el ordenador para permitir al usuario con discapacidad utilizarlo de la forma más óptima.

El método ALBOR tiene dos objetivos, por un lado el estudio de las capacidades del usuario para el acceso al ordenador, y por otro el asesoramiento en las ayudas técnicas o adaptaciones a realizar.

Para mayor información puedes consultar en la siguiente página: <http://herramientas.educa.madrid.org/albor/guia/introduc.html> consultado el 27 de febrero de 2012.

# **GUÍA DE USO**

## **Introducción al método ALBOR**

También te puede servir de ayuda en la búsqueda de ayudas técnicas consultar el Catálogo de Ayudas Técnicas del CEAPAT, en la siguiente página: <http://www.catalogo-ceapat.org/clasificacion/22/33> consultado el 26 de febrero de 2012.

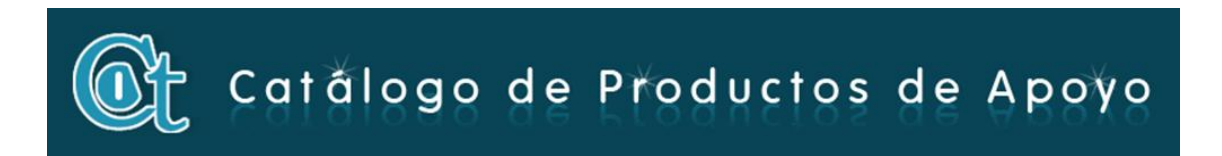

## *Preparación del equipo*

En primer lugar es importante que sólo en caso necesario es bueno realizar cambios en el ordenador y si se efectúan, que puedan ser realizados por la persona con discapacidad o por un familiar, ya que en el momento de utilizar otro ordenador les sería muy difícil su uso.

En Windows 7 existen una serie de opciones para facilitar el acceso al ordenador.

Vamos a ver algunas de ellas:

Usar el equipo sin una pantalla.

Con esta opción un Narrador puede leer en voz alta el texto de la pantalla o Windows describe la actividad de la pantalla. Para activar o ajustar la configuración, hay que hacer clic en usar el equipo sin una pantalla del Centro de accesibilidad.

Facilitar la visualización en el equipo.

Se puede ajustar la configuración para visualizar la información en la pantalla. Desde ampliar la pantalla, ajustar los colores para facilitar la visión y lectura, eliminar las imágenes del fondo y las animaciones innecesarias.

Usar el equipo sin el ratón o teclado.

Windows incluye un teclado en pantalla que puede usarse para escribir. También a través del reconocimiento de voz puede controlar el equipo con comandos de voz y dictar texto en los programas.

Facilitar el uso del ratón.

Se puede cambiar el tamaño y el color del puntero del ratón, y usar el teclado para controlar el ratón.

**20**

Facilitar el uso del teclado.

Se puede ajustar la entrada del ratón o del teclado de forma que las combinaciones de teclas sean más sencillas de presionar, la escritura sea más fácil o no se tengan en cuenta las teclas presionadas de manera inadvertida.

Usar alternativas visuales y de texto para sonidos.

Windows puede configurarse para reemplazar los sonidos del sistema por alertas visuales, así como ver subtítulos de texto para diálogos hablados en programas multimedia.

También puedes configurar **Internet Explorer**. Vamos a explicar la versión Internet Explorer 9.

Tiene que estar seleccionada la barra de comandos para que puedas ver la pestaña Herramientas. Para ello en el menú *Ver/ Barra de Herramientas*, selecciona la *Barra de comandos*.

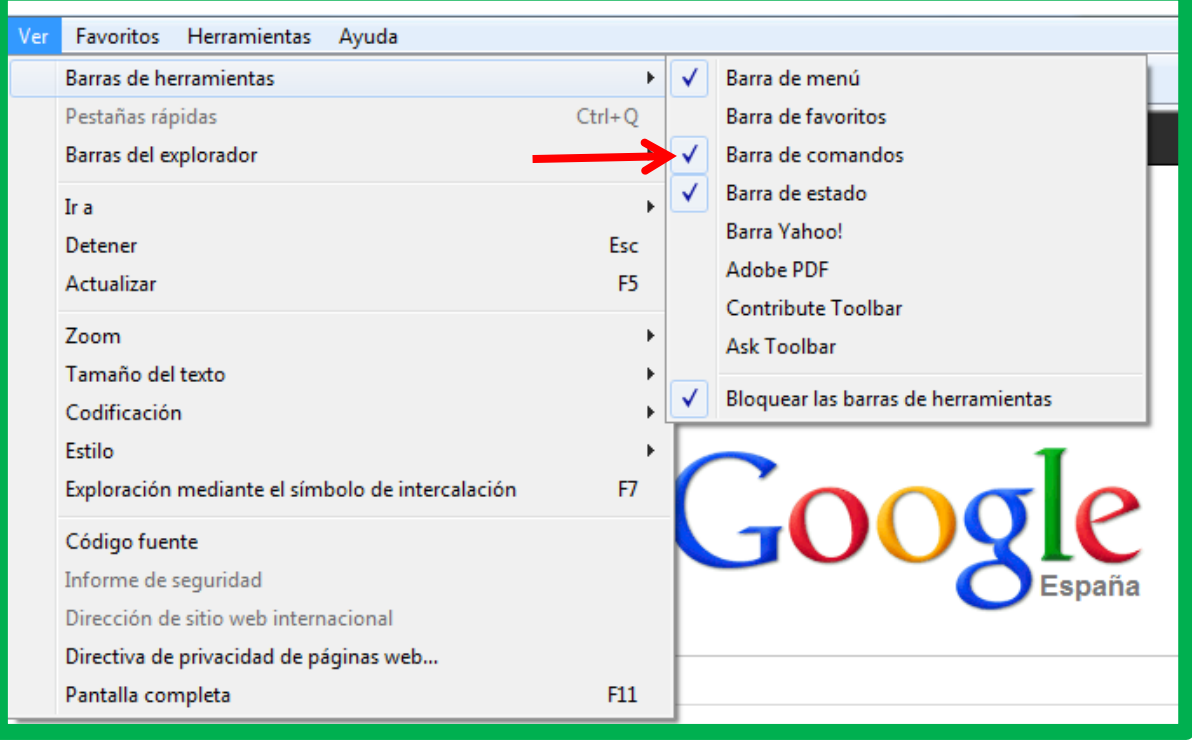

Ve a la pestaña *Herramientas* y selecciona *Barra de herramientas*. La podrás configurar como quieras. Es importante que no haya demasiada información, para que el alumnado lo pueda utilizar con facilidad.

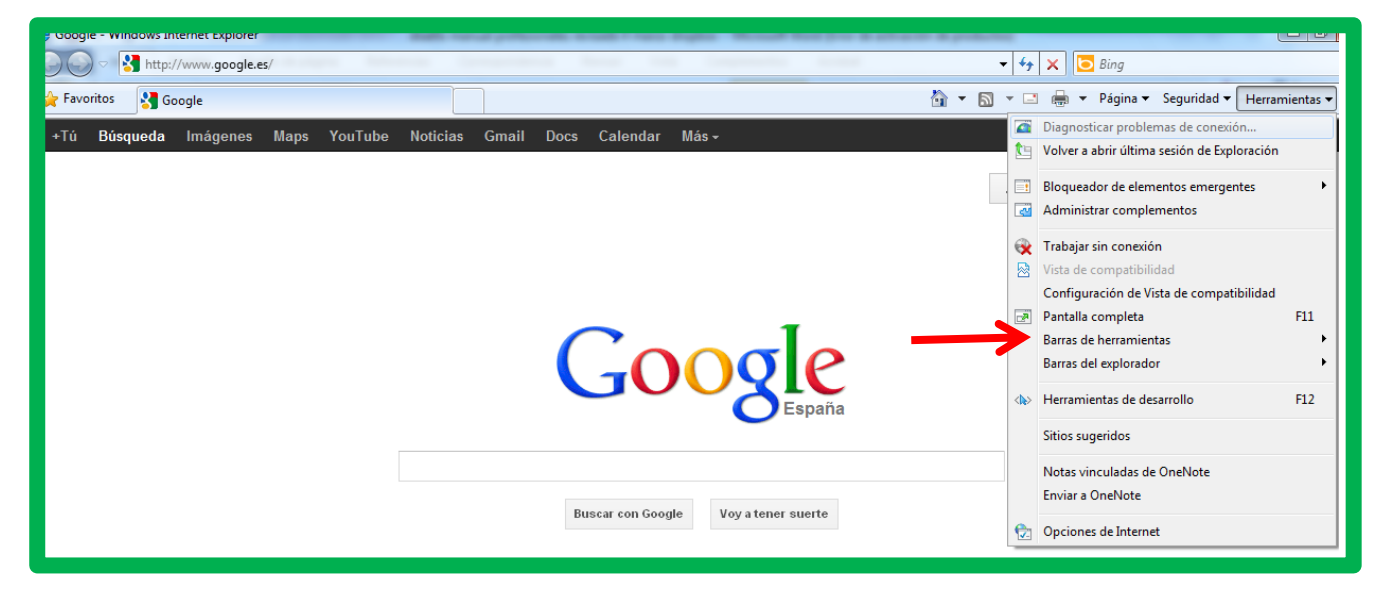

Al seleccionar *Barra de herramientas*, tendrás diversas opciones para configurar Internet Explorer.

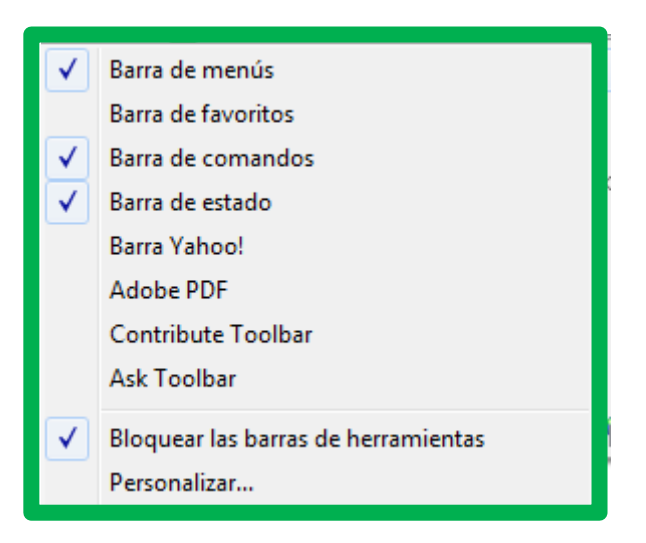

Podrás quitar la barra de menús si no la crees necesaria para el alumno y así centrar su atención solo en las herramientas que va a utilizar.

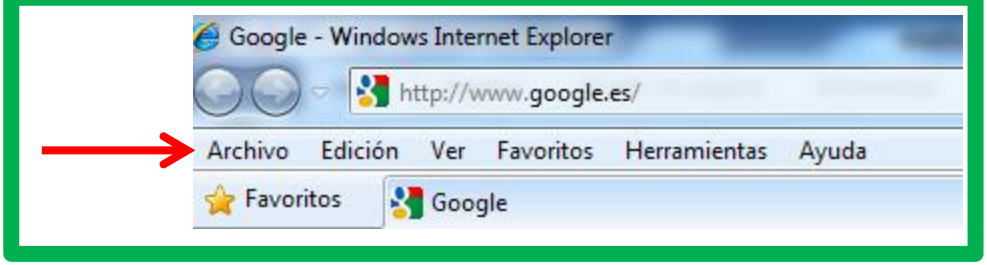

Si seleccionas *Barra de estado* podrás cambiar el nivel de zoom.

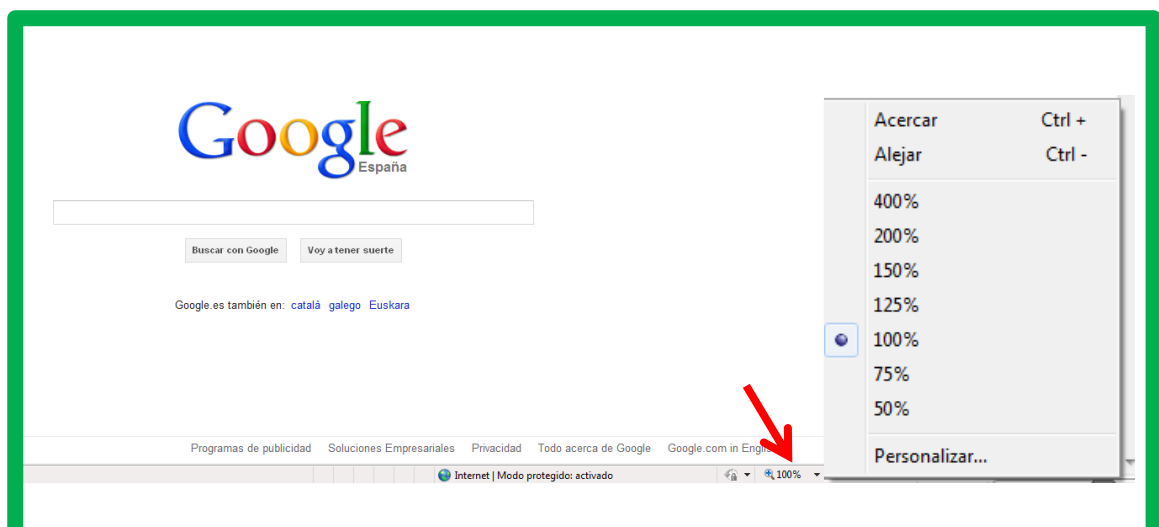

# *Ayudas para utilizar el manual del alumnado*

En este apartado vamos a ver las diferentes ayudas que puedes utilizar para facilitar el uso del manual al alumnado.

Este manual se ha realizado para utilizarlo en la mayoría de los casos con el apoyo de un adulto, ya sea un profesional o alguna persona de la red natural de apoyos del alumno. Recordamos que este manual va dirigido a alumnado con un mínimo de lectura y escritura.

En primer lugar hay que trabajar con el alumnado el uso de los colores e imágenes para identificar los contenidos que tienen que saber, las habilidades prácticas para usar internet y la actitud.

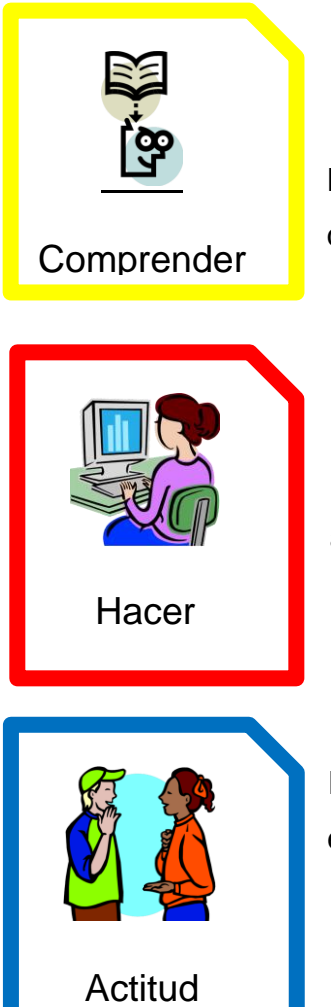

Dentro de la figura amarilla, se incluirá en cada tema lo que tiene que saber y comprender.

Dentro de la figura roja, se incluirá lo que tiene que aprender a hacer.

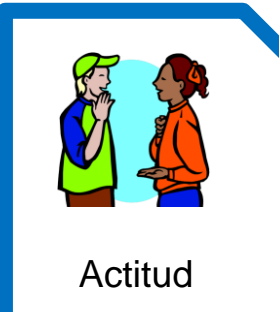

Dentro de la figura azul, se incluirá su comportamiento en el uso de Internet.

**24**

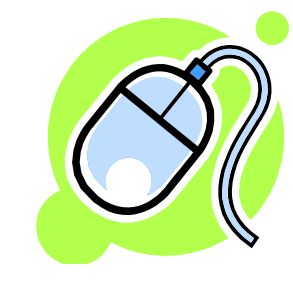

En cada tema también se le propondrán una serie de actividades a realizar y las identificaremos con este icono.

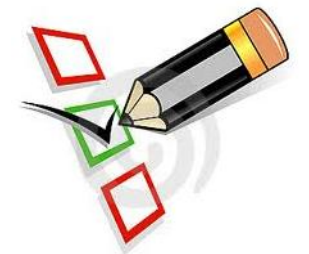

Al finalizar los temas habrá un apartado de autoevaluación para que el alumnado pueda ir evaluando su aprendizaje.

Es importante que el alumnado aprenda a utilizar el manual, ya que el uso de internet puede realizarse no sólo en el colegio, donde tiene la ocasión de pedir ayuda a un profesional, sino en el hogar o en la comunidad.

También tienes que trabajar el reconocimiento de los iconos más usados en la utilización de Internet. El alumnado debe familiarizarse con ellos.

Los iconos más importantes a trabajar son:

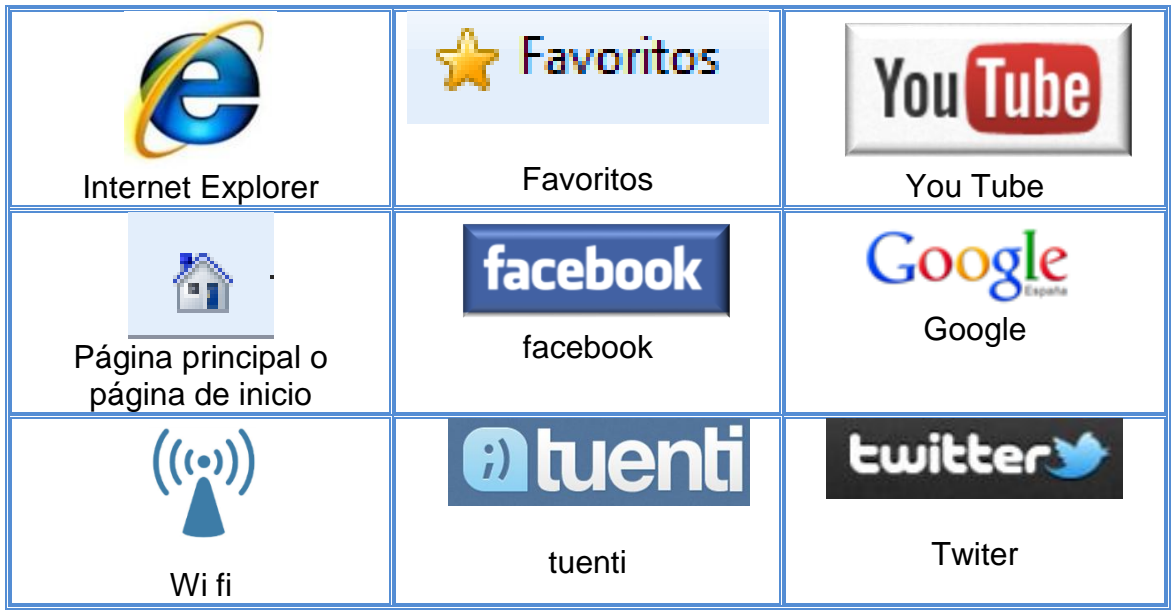

Puedes proponer actividades para el reconocimiento de estos iconos.

Otra ayuda que puedes incluir son pos-it o pegatinas que sobresalgan del cuadernillo haciéndolas coincidir con las páginas del índice, así le facilitaremos la búsqueda de la página del tema que necesita.

Al estar el manual del alumnado escrito en lectura fácil debes tener en cuenta que:

- El uso de Internet incluye vocablos técnicos a los que el alumnado tiene que familiarizarse, ya que llegan a ser parte del lenguaje cotidiano.
- El manual se ha dividido en diferentes partes para facilitar la lectura.
- A la hora de su impresión es importante hacerlo en papel mate y de buena calidad para que no se transparenten las caras de las páginas.

# *Organización y planificación de sesiones*

Este curso está planificado para realizarse en unas 30 sesiones de una hora de duración, pero es importante adaptarlo y ajustar los tiempos al ritmo de aprendizaje del alumnado.

Es importante que las sesiones no sólo se realicen en el entorno del aula, también pueden utilizarse otros entornos del colegio, en el hogar y en el entorno comunitario, donde haya acceso a Internet.

El uso de Internet en el entorno familiar será apoyado por la familia, indicando en la sesión con los padres, el tipo de ayuda que van a necesitar sus hijos y cómo proporcionárselo. Sería conveniente tener una reunión con las familias antes de iniciar las sesiones con el alumnado.

Sería interesante la búsqueda de servicios que ofrezcan el uso de Internet en el entorno comunitario. Desde centros culturales, bibliotecas, café Internet...etc. La elección del lugar se puede realizar con el alumnado. La preparación de la visita es esencial, el contactar con un profesional del lugar donde vamos a ir a utilizar Internet, el explicarles la actividad para que los profesionales faciliten a las personas con discapacidad su uso, el buscar un lugar con un número de ordenadores idóneo para nuestro alumnado, el facilitar la participación de la familia en esta salida y potenciar el uso de internet en el entorno comunitario, etc.

La propuesta de organización y planificación de las sesiones de trabajo se expone en las siguientes tablas, tanto las dirigidas a las familias como al alumnado.

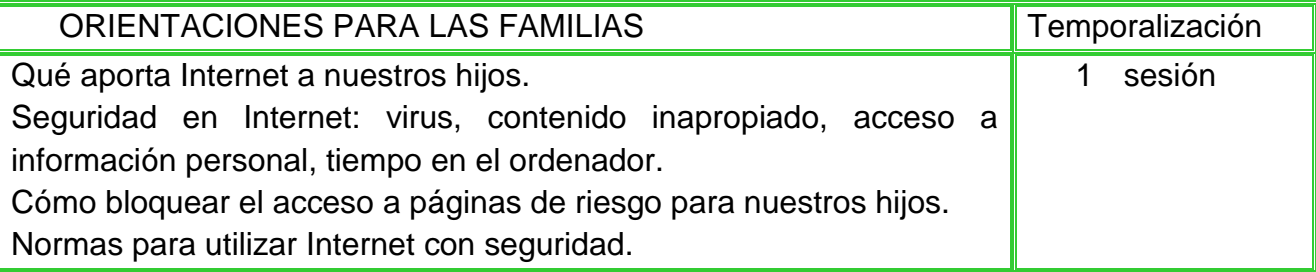

A continuación en la siguiente tabla se especifica una propuesta de las sesiones y la temporalización dirigida al alumnado:

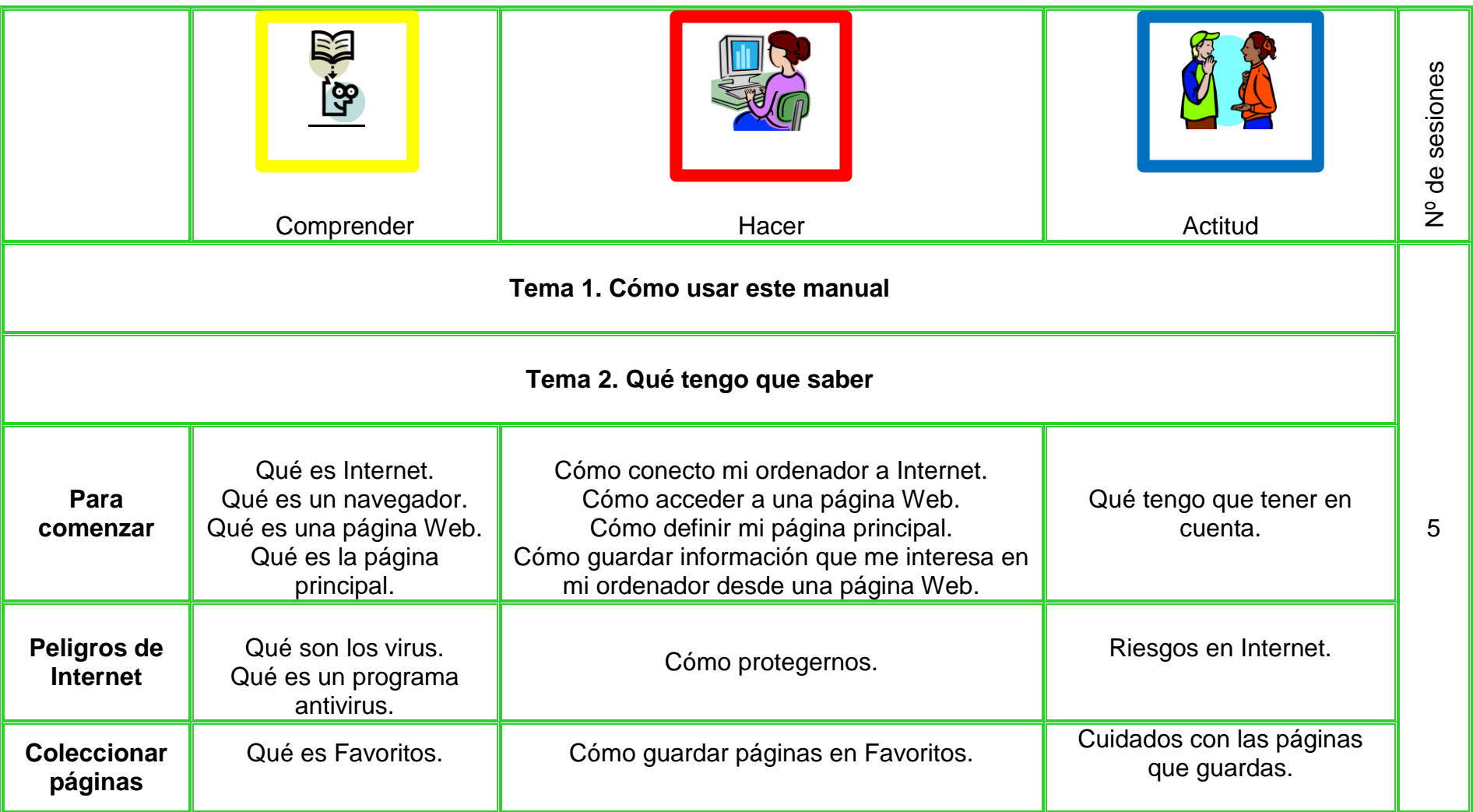

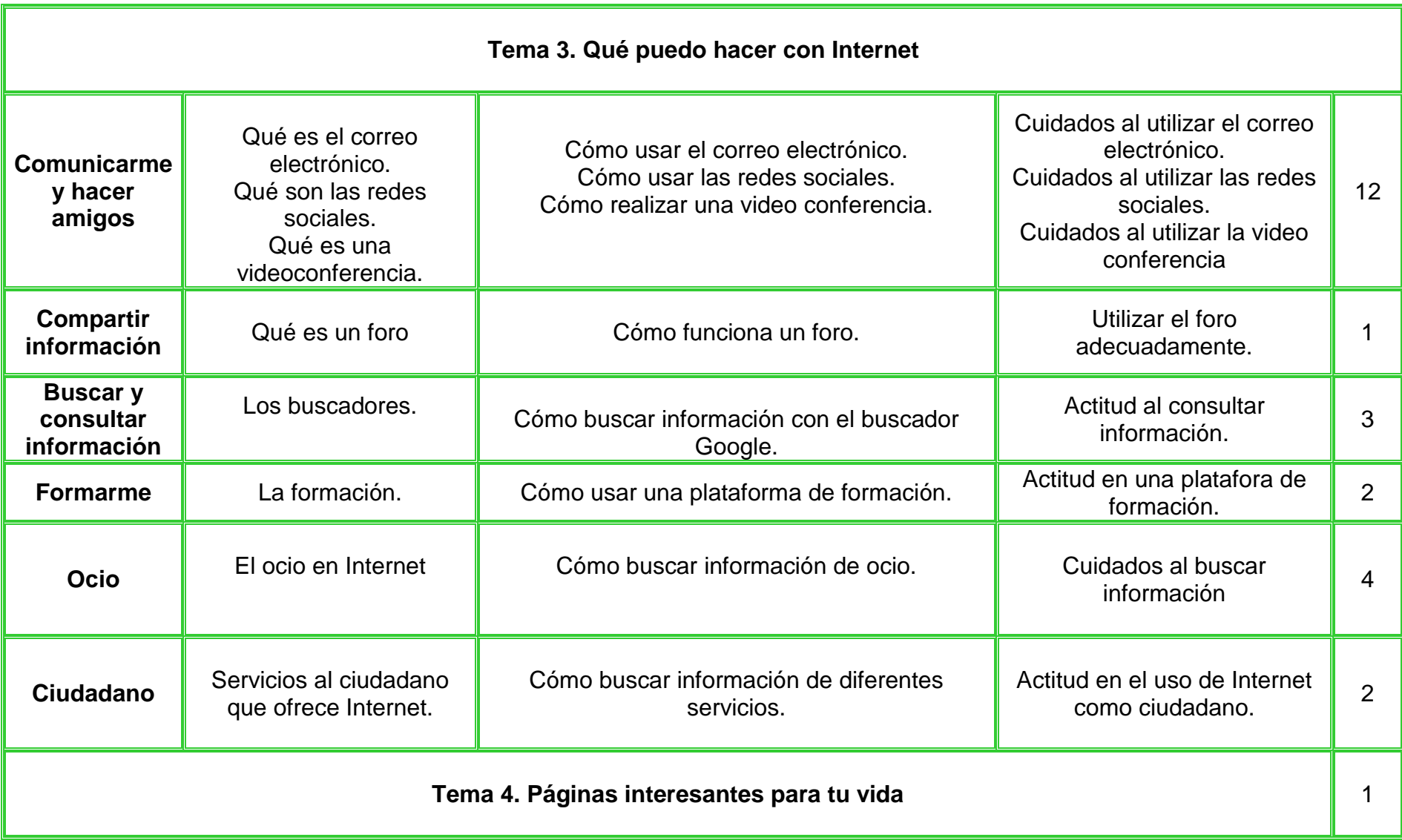

# *Planteamiento de actividades*

Además de las actividades propuestas en el manual del alumnado, desarrolladas como actividades tipo, puedes diseñar más actividades dirigidas a asegurar la adquisición de la competencia en el uso de Internet. Actividades prácticas que ayuden a generalizar lo aprendido en otros entornos como el familiar y el comunitario.

Es importante el desarrollo de actividades individuales, pero no olvides actividades colaborativas donde el trabajo en grupo es esencial. Puedes proponer una actividad al grupo y que ellos planifiquen cómo la van a resolver y cómo van a repartir el trabajo entre todos. Cada alumno será responsable de su propio aprendizaje y de una parte del trabajo para que la tarea propuesta salga adelante con el esfuerzo de todos.

Así se podrá plantear por ejemplo la elaboración de un mural de la fiesta local. El grupo reflexiona y decide qué es lo que van a hacer. Se reparten el trabajo, siendo cada uno de sus miembros responsable de una tarea, uno de las imágenes, otro de los textos, otro de colocar los trabajos en el panel…etc. Cada tarea es importante para el resultado final, la relación de los alumnos es esencial compartiendo lo que saben y sus habilidades, ayudándose unos a otros en las tareas aunque tengan una responsabilidad en el resultado final. Construyen juntos el mural, comparten lo que saben y se valoran unos a otros.

El planteamiento de actividades se puede realizar desde sus intereses, edad y utilizando los recursos comunitarios. Una biblioteca con acceso a Internet, un café Internet, un centro cultural…

Finalmente puedes plantear actividades al alumnado donde pongan en práctica la competencia adquirida en una situación real.

#### *Propuesta de actividades dirigida a alumnado que no utiliza el manual.*

A continuación vamos a proponer una serie de actividades dirigidas a alumnado que no va a poder utilizar el manual por no tener lectoescritura y tener importantes necesidades de apoyo.

El primer paso, antes de comenzar a trabajar, consistirá en ayudar al alumno a identificar qué le gusta hacer con Internet, cuáles son sus intereses, sus necesidades.

Para ello siempre tenemos la posibilidad de observar bien al alumno, ver cómo reacciona, sus miradas ante diferentes situaciones, personas con las que le gusta estar, diferentes objetos que le gusta manipular o mirar, actividades como música, dibujos animados, películas, series, documentales que le gustan, todo ello nos va a dar la pista para diseñar actividades atrayentes y fomentar la elección de las mismas.

Para este objetivo es muy importante la comunicación estrecha con su familia o personas cercanas al alumno para identificar sus intereses y necesidades.

La propuesta de actividades seguirá algunos de los bloques del manual del alumnado.

# Qué tengo que saber Tema 2

**QUÉ TENGO QUE SABER**

En este tema se requiere que el alumno reconozca el icono de internet, que maneje el clic y el doble clic.

Para lograrlo tendremos que entrenarle y en caso de no lograrlo tendremos que buscar una adaptación o prestarle el apoyo de una persona que lo haga por él.

Lo importante es hacer el entrenamiento partiendo de sus competencias, de las

adaptaciones o apoyos que requiera, y no olvidar nunca ir eliminando poco a poco los apoyos siempre que sea posible.

Una de las posibles opciones en este tema puede ser utilizar la opción **favoritos** para preparar las carpetas donde organizas las páginas de interés para el alumno. Puedes hacerlas más accesibles cambiando los iconos por alguna imagen significativa para el alumno.

Para ello primero entra en favoritos y elige la carpeta que quieres cambiar, haz clic en botón derecho del ratón y selecciona **propiedades.** En la ventana, selecciona **Personalizar** y haz clic en **Cambiar icono.** Puedes elegir un nuevo icono o diseñar un icono descargándote un programa gratuito en internet.

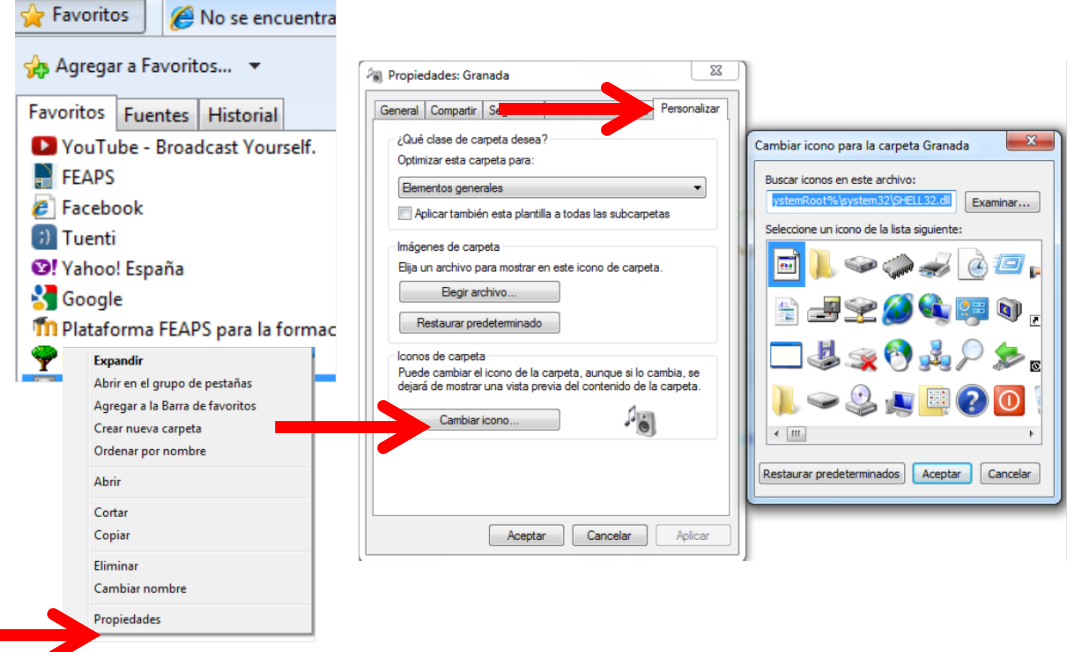

## **QUÉ PUEDO HACER CON INTERNET.**

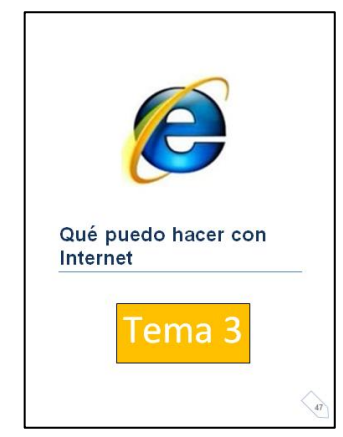

En este tema puedes dar acceso al alumno a los diferentes bloques teniendo en cuenta sus intereses.

Una posibilidad es dar acceso desde el escritorio, creando una carpeta con su foto y dentro de ella diferentes accesos directos relacionados con temas de su interés.

Por ejemplo una carpeta que contenga diferentes iconos con fotos de personas con las que le gusta comunicarse o ver su Facebook.

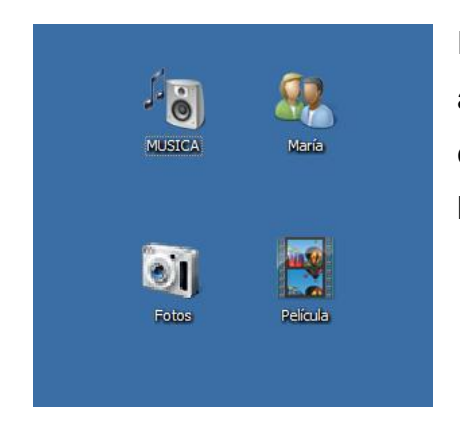

Para crear carpetas en el escritorio y adaptarlas a sus intereses, solo tienes que hacer clic en la carpeta con el botón derecho del ratón, y seguir los pasos anteriores.

Repasando los bloques de contenidos de este tema:

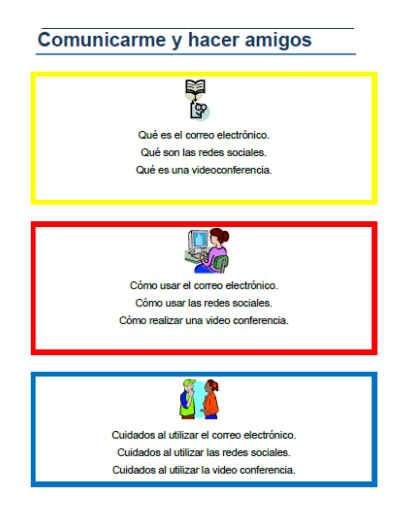

Si sus intereses y necesidades son comunicarse a través del correo electrónico, las redes sociales o videoconferencias, puede utilizarlas perfectamente si le proporcionas las adaptaciones y apoyos necesarios.

Puedes crearle una cuenta de correo electrónico o de una red social y si el alumno tiene lenguaje podría utilizar programas de introducción de texto mediante voz y lectores de pantalla. Si no tiene

lenguaje podríamos llegar a apoyarle físicamente a la hora de leer y escribir. Lo importante es que sienta que puede tener acceso a la información y a la comunicación.

Puede realizar una videoconferencia con *Skype* si le preparas el entorno de trabajo, sus contactos tienen que tener una imagen que ayude al alumno a identificarlos.

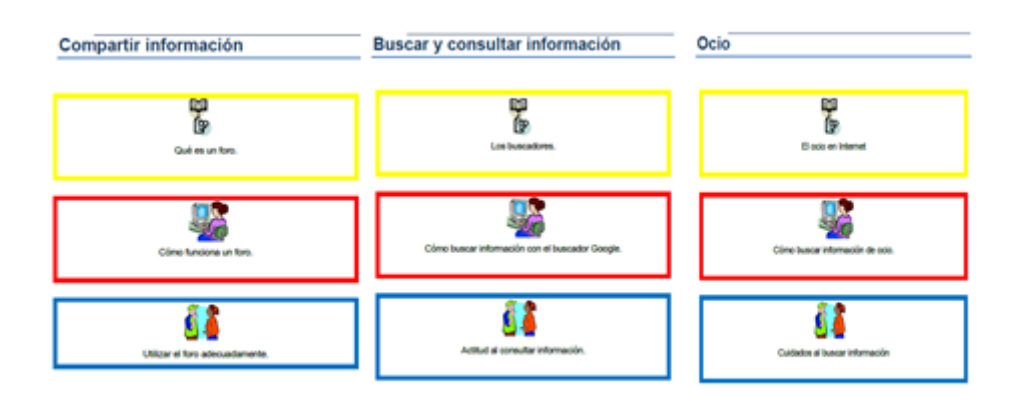

Podemos dar acceso a un foro sobre un tema que le interese al alumno, pero apoyándole leyendo y escribiendo. También podemos utilizar diferentes buscadores para encontrar lo que quieren.

Por ejemplo, a María le gusta mucho el cantante Bustamante, aprovechando ese interés vamos a diseñar una actividad que le permita escuchar su canción preferida y a la vez ir desarrollando diferentes competencias, desde encender el ordenador, manejar el ratón…

Podemos encender el ordenador delante de ella, colocando una pegatina en el botón de encendido para que llame su atención. Otro día podemos coger su mano y colocar su dedo para pulsar el botón de encendido. También podemos señalar el botón de encendido y decirle "¡María, vemos a Bustamante!". Es importante darle un tiempo para que se mueva hacia el ordenador, se siente y ayudarla dirigiéndole el brazo hacia el botón de encendido y terminar felicitándola.

Podemos sentarnos al lado de María, frente al ordenador ya encendido y con el video de su cantante favorito en pantalla. Podemos señalar al cantante y preguntarle si quiere verlo. Coger su mano y ponerla encima del ratón o pulsador, o la adaptación que le hayamos realizado y ayudarla a ejecutar el video haciendo clic.

También podemos presentarle el video y situar el ratón con un puntero que se distinga bien fuera del campo del video. Llevaremos la mirada hacia el puntero y hacia el vídeo y con su mano en el ratón, moverlo hasta llegar al video y

poder ejecutarlo. Poco a poco podemos ir eliminando apoyos, darle tiempo y felicitar sus logros.

Para hacer cambios en el puntero del ratón, puedes ir a Inicio/ Panel de control/ Accesibilidad/ Cambiar el funcionamiento del mouse. Puedes cambiar el color, el tamaño…

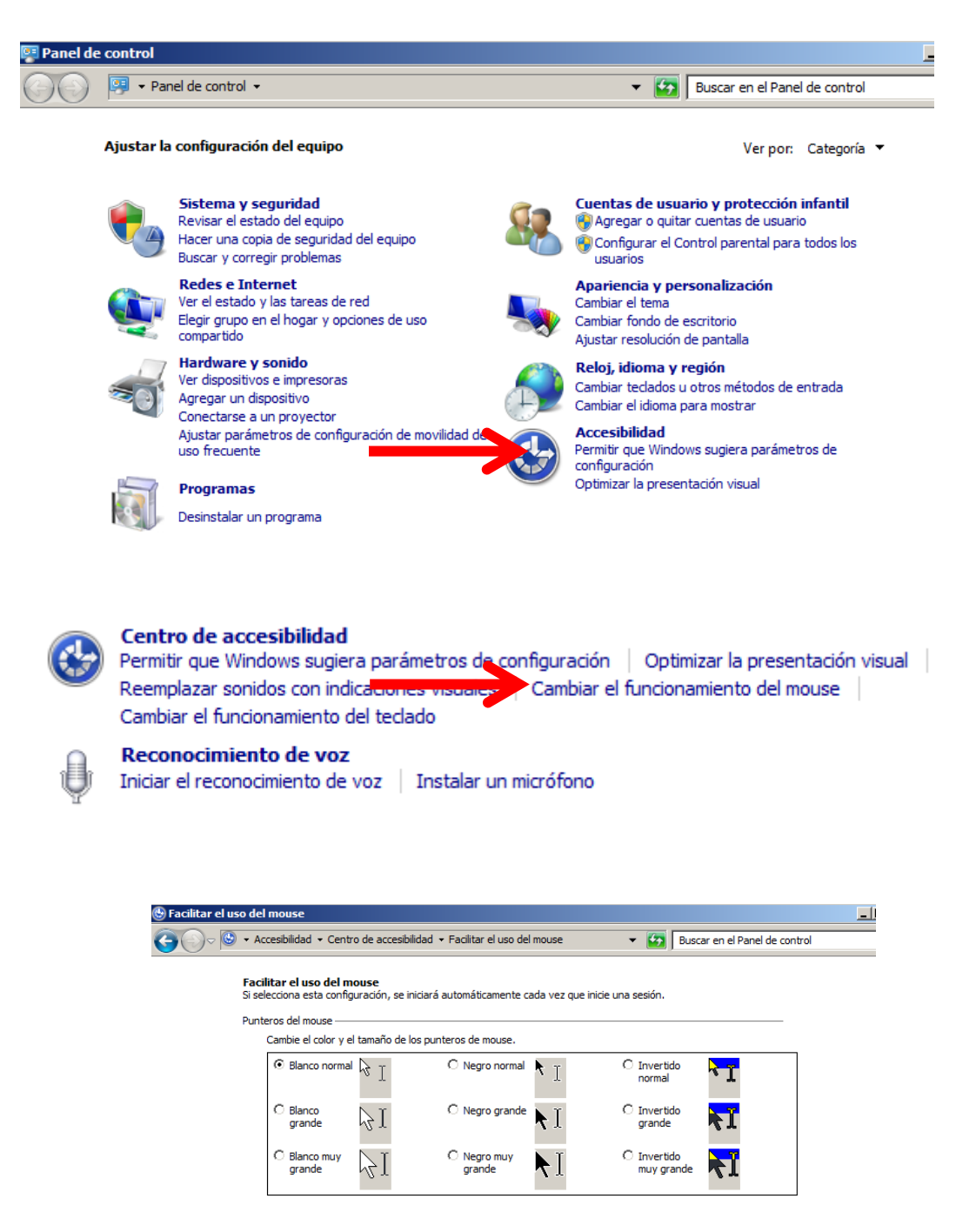

El profesor tiene que ser el guía del aprendizaje, incluyendo las adaptaciones precisas y dándole los apoyos y tiempos necesarios para conseguirlo.

Puedes utilizar diferentes materiales y recursos en las sesiones. Desde un cañón, pizarra digital, aula de informática… todo depende de los recursos con los que cuentes. Es esencial que cada alumno disponga de un ordenador.

El uso del manual del alumnado va a ser la referencia básica para el trabajo.

En primer lugar vamos a ver los materiales y recursos que puedes utilizar en la sesión con las familias:

- Manual del alumnado.
- Vídeo de "Opiniones de los padres que trabajan en Google". [http://www.google.es/familysafety/tips.html.](http://www.google.es/familysafety/tips.html) Duración 3:24 minutos. Consultada el 24 de abril de 2012.

En este vídeo, padres que trabajan en Google, exponen los beneficios del uso de Internet y dan consejos de cómo utilizar Internet con seguridad.

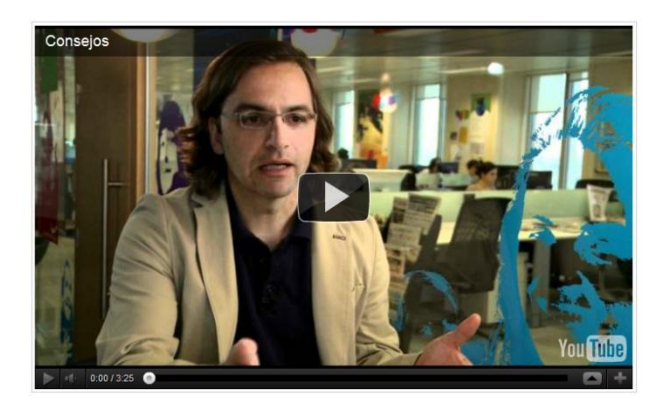

Guía de Navegación segura en Internet. Puedes descargarla en la siguiente dirección consultada el 24 de abril de 2012. <http://www.internetenfamilia.org/pdf/miniManual.pdf>

Esta guía contiene los beneficios de Internet y los peligros y amenazas que pueden afectar a los ordenadores y a las personas con su uso. También incluye el uso del móvil y unas orientaciones para los padres.

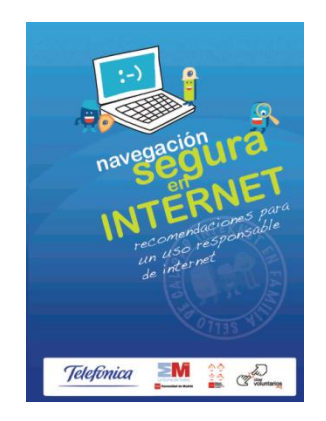

En [http://menores.osi.es/padres-madres/destacados/decalogo-de](http://menores.osi.es/padres-madres/destacados/decalogo-de-seguridad-para-padres)[seguridad-para-padres](http://menores.osi.es/padres-madres/destacados/decalogo-de-seguridad-para-padres) podrás encontrar un *Decálogo de seguridad para padres.*

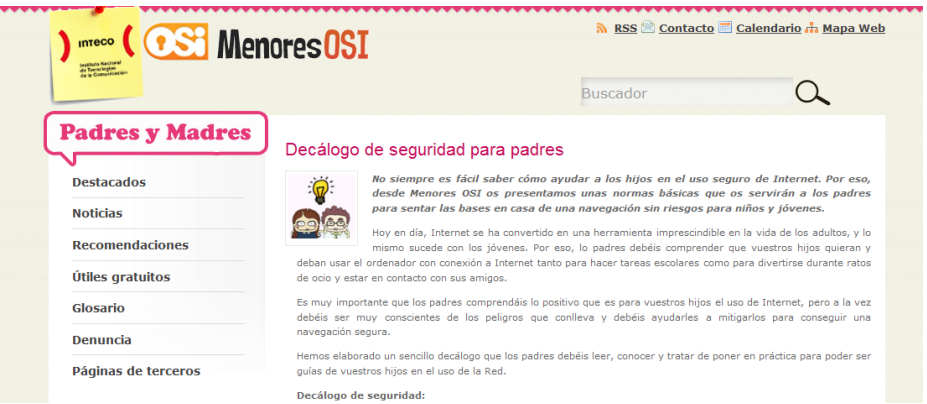

Cañón y ordenador con acceso a Internet.

En las sesiones con el alumnado, a parte del *Manual dirigido al alumnado* tienes diferentes recursos en Internet, que te pueden ayudar a desarrollar la competencia en su uso.

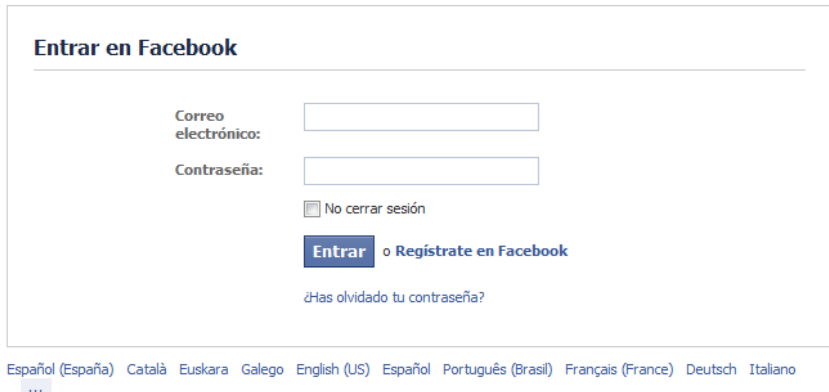

¿Qué es Internet? Vídeo de corta duración donde explica qué es Internet  $\bullet$ de forma muy sencilla.

<http://www.youtube.com/watch?v=6sgiWT1FKO4>

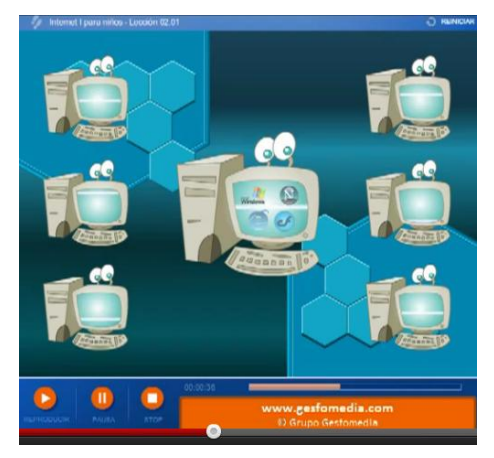

En *Osi Menores*, iniciativa de la Oficina de Seguridad del Internauta  $\bullet$ podrás encontrar diferentes recursos dirigidos al alumnado entre los 5 y 17 años así como a las familias.

<http://menores.osi.es/>

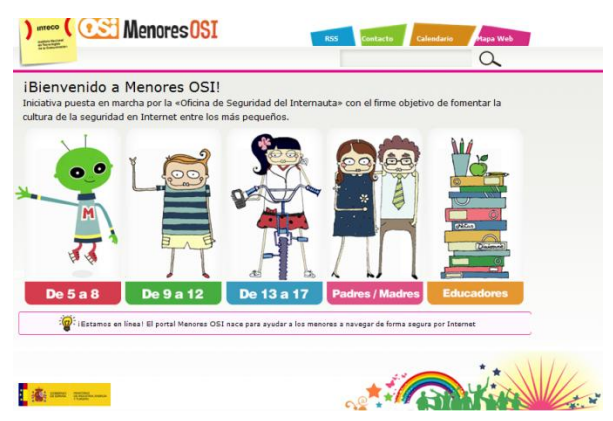

Algunos ejemplos de vídeos de esa página:

## **Los niños y la búsqueda de información en Internet:**

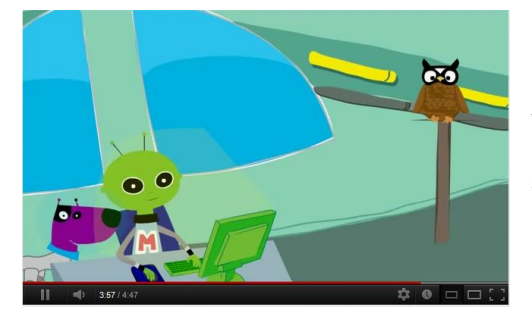

Vídeo dirigido a niños entre 5 y 8 años sobre la seguridad en Internet.

#### **Desconocidos, no gracias. 13 a 17 años.**

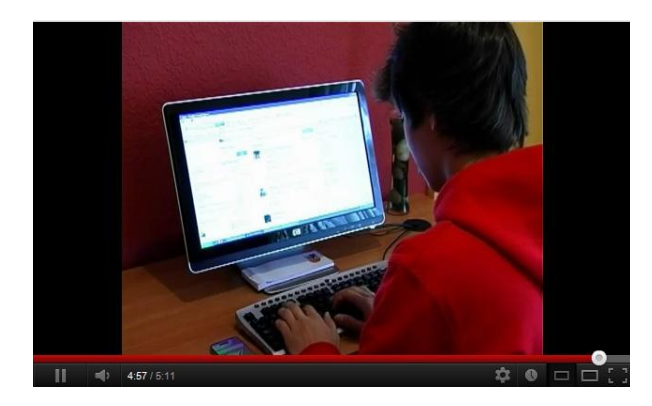

Vídeo en el que un joven no ha configurado su cuenta en Tuenti y cualquiera puede ver sus fotos. Tiene un amigo que le avisa y le aconseja que configure bien su privacidad.

En pantallas amigas también podrás encontrar diferentes recursos dirigidos a la seguridad en Internet.

#### **¿Tienes privacidad de verdad en las redes sociales?**

Video de [http://www.PantallasAmigas.net](http://www.pantallasamigas.net/) que da consejos sobre cómo cuidar la privacidad de otras personas.

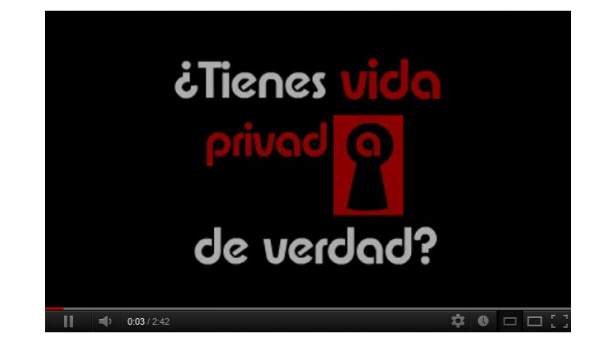

## **10 claves para usar Internet con seguridad.**

Animación de *Pantallas Amigas* para enseñar las claves para navegar de forma segura en Internet. Cuenta la historia de un grupo de chicos que tienen que realizar un trabajo, referido a buscar las 10 claves para ayudar a sus compañeros a usar Internet con seguridad.

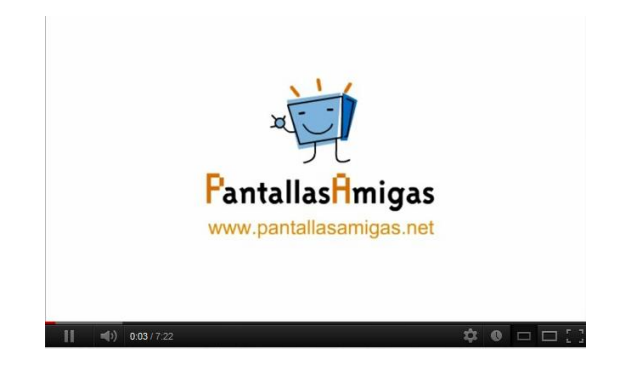

# EVALUACIÓN

Lo importante de la evaluación final es comprobar si el alumnado ha adquirido la competencia y la demuestra en situaciones reales.

Lo más importante es evaluar si han desarrollado la competencia de uso de Internet, pero también es importante evaluar el uso del manual ya que será su referencia posterior al curso ante las dificultades que pueda encontrarse.

Perrenoud (p.82) propone una evaluación formativa de la competencia integrada en las situaciones problema, es decir, crear situaciones complejas, involucrar a los alumnos y observar cómo proceden. El autor asegura que la mejor elección es integrar la evaluación en el trabajo cotidiano de clase. Evaluar competencias observar a los alumnos en el trabajo cotidiano e ir haciéndose una idea de las competencias que se van a ir construyendo.

La evaluación formativa ha de centrarse en el proceso de aprendizaje y tender al establecimiento de nuevas metas a lo largo del mismo. Supone tener en cuenta los siguientes elementos:

- Clarificar (y compartir) previamente las intenciones educativas y los criterios de éxito explicitando lo que supondrá un trabajo satisfactorio, medio o excelente en el desarrollo de la actividad.
- Saber movilizar al grupo clase planteando cuestiones y sugiriendo tareas.
- Suministrar un feedback que ayude a los alumnos a seguir aprendiendo.
- Activar en los alumnos la conciencia de su papel en cuanto promotores de su propio aprendizaje.

A parte de esta evaluación formativa por parte del profesorado, debería complementarse con una autoevaluación del alumno.

Para la autoevaluación, en el manual del alumnado se incluye después de cada tema un registro de indicadores de la competencia aprendida que ayude al alumno a autoevaluarse, con tres criterios: con ayuda del adulto, con el manual o sin ayuda.

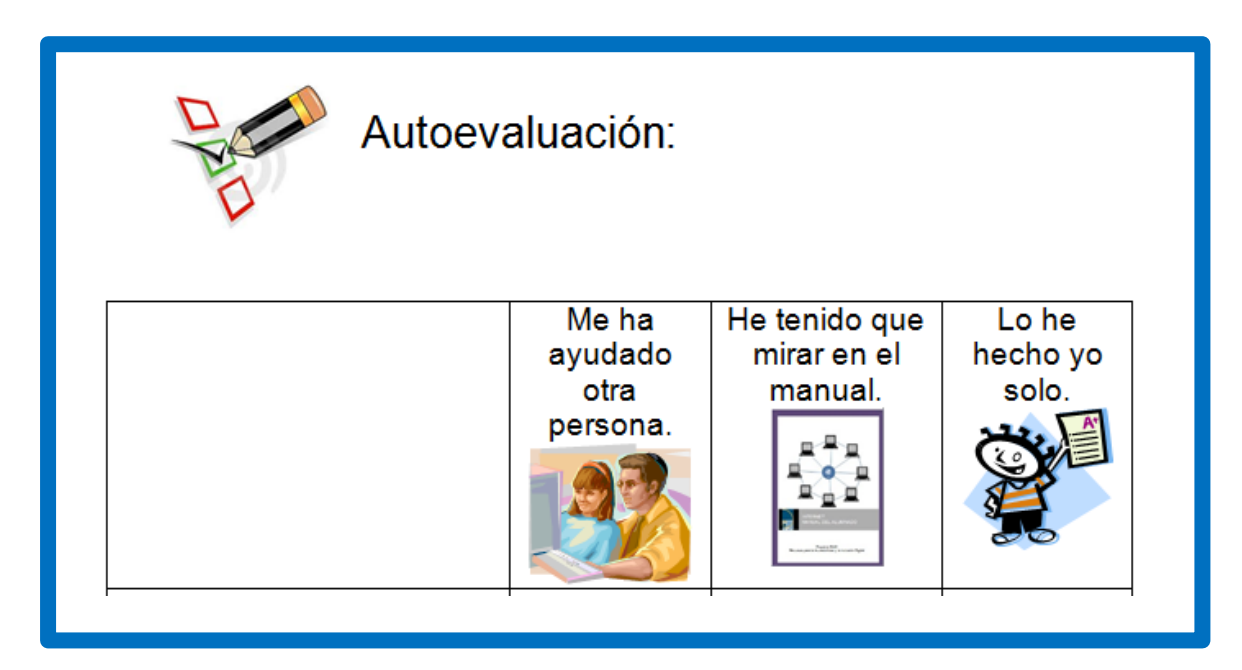

Para evaluar la competencia de uso de internet, no evaluaremos sólo los conocimientos, sino que expondremos al alumno a una situación real que exija saber, hacer y actitud.

Para ello seleccionaremos diversas situaciones, en las que se utiliza Internet y estableceremos los indicadores de las competencias para evaluar al alumno.

Puedes aprovechar actividades de la vida cotidiana del colegio y familiares para manejar Internet. Diseña una actividad donde puedas recoger los datos para evaluar la competencia adquirida en el uso de Internet.

Además puedes evaluar de forma continua las actividades realizadas por el alumno propuestas en su manual, así como otras actividades desarrolladas.

A través de la observación directa recogeremos los avances del alumnado.

# ORIENTACIONES PARA LAS FAMILIAS

En este apartado incluimos unas orientaciones que te pueden ayudar a trabajar con las familias.

La propuesta que hacemos es convocarlos a una sesión formativa donde se les explica cómo vamos a desarrollar el curso y el manual que vamos a utilizar con sus hijos.

Puedes repartir el manual entre las familias y explicárselo detalladamente resaltando los siguientes puntos:

#### *Qué aporta Internet a nuestros hijos.*

Es importante hacerles ver los beneficios que el uso de Internet puede tener para sus hijos, a la vez que se revisa el manual, acceso a la información, relación con amigos, formación, ocio, ciudadanía…

Puedes presentar el video de Google: "Opiniones de los padres que trabajan en Google". [http://www.google.es/familysafety/tips.html.](http://www.google.es/familysafety/tips.html) Duración 3:24 minutos. Vídeo que tienes en el apartado de *materiales y recursos.*

## *Seguridad en Internet: virus, contenido inapropiado, acceso a información personal, tiempo en el ordenador.*

Una segunda parte de la sesión la puedes dedicar a hablarles sobre la seguridad en internet y hacerles ver la importancia de apoyar a sus hijos en casa.

A continuación te señalamos algunos recursos que puedes utilizar como la Guía de Navegación segura en Internet.

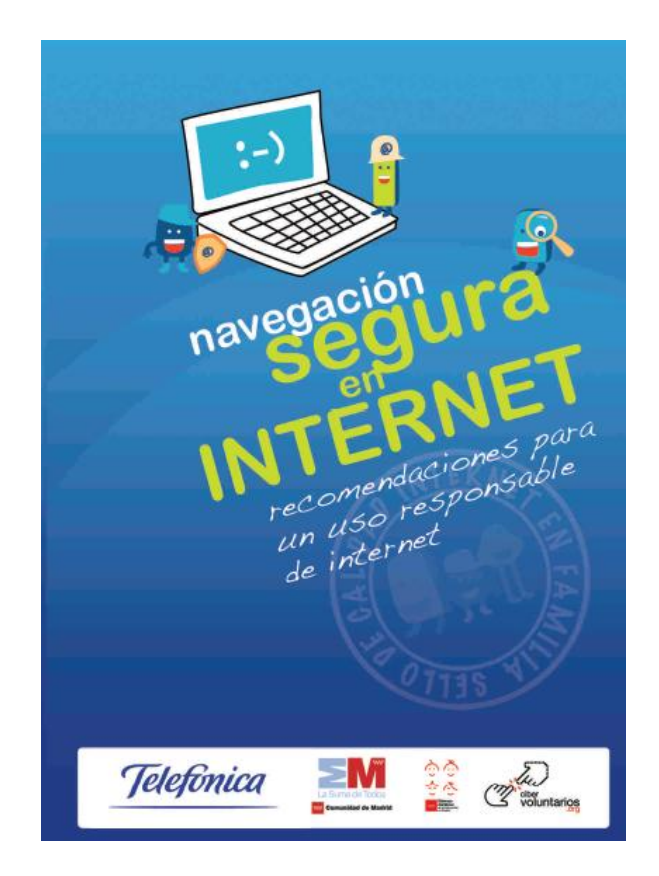

<http://www.internetenfamilia.org/pdf/miniManual.pdf>

En primer lugar puedes hablar de los virus como programas que pueden borrar o modificar archivos, pueden provocar fallos en el sistema operativo o capturar información privada de nuestro ordenador. Pueden entrar en nuestro ordenador a través del correo electrónico e instalar y ejecutar programas o también pueden entrar al visitar ciertas páginas Web.

Es importante instalar y actualizar periódicamente un programa antivirus y un firewall.

El antivirus es un programa que escanea el ordenador para detectar si hay virus y en ese caso eliminarlos. Normalmente cuando detectan algo sospechoso muestran un mensaje de alerta y lo eliminan si es posible.

Diariamente aparecen nuevos virus por ese motivo hay que actualizar el antivirus de forma periódica.

Los firewall o cortafuegos, son programas que detectan intentos de acceder a nuestro ordenador desde la red. Detecta programas que se van a instalar en el ordenador y que podrían ser virus. Con los cortafuegos se protege el equipo de los virus.

Puedes conseguir antivirus y firewall de determinadas empresas, pero también puedes descargarlos de forma gratuita en internet.

Hay páginas web con contenido inapropiado. Si el alumno es menor de edad se puede utilizar un programa para bloquear el acceso a determinadas páginas, también se puede comprobar el historial de páginas visitadas.

Para ello en Internet Explorer, entra en *Favoritos*, haz clic con el ratón en *Historial* y podrás comprobar las páginas visitadas.

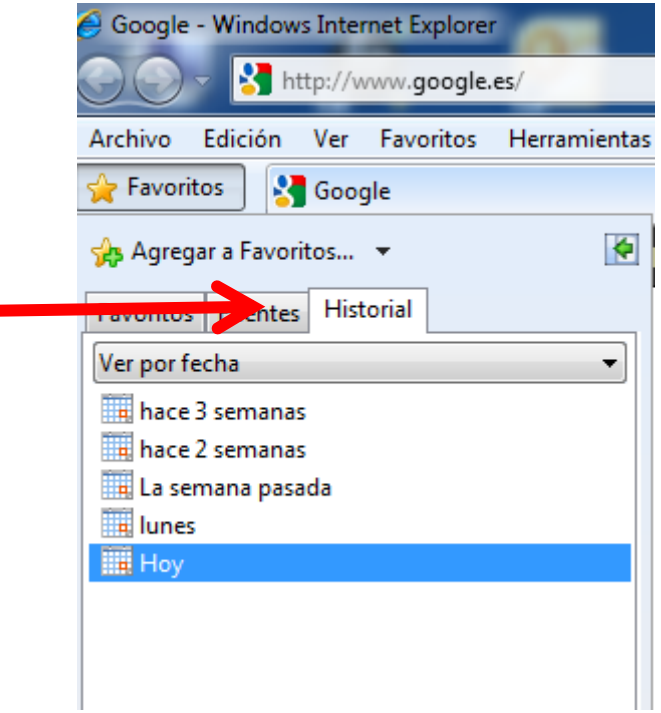

Es importante señalar que sus hijos pueden dar datos personales a desconocidos en los foros, formularios, en las redes sociales. Hablar con ellos sobre el tema es esencial, explicarles los riesgos que corren al proporcionar esa información personal y darles confianza para que les pidan ayuda si en alguna ocasión les piden esos datos.

Otro de los temas a tratar es el control del tiempo que sus hijos pueden pasar en el ordenador. Es bueno apoyarles a organizar su tiempo de tareas en casa, responsabilidades y ocio.

#### *Cómo bloquear el acceso a páginas de riesgo para nuestros hijos.*

Estos contenidos podrán ser utilizados según los criterios como profesor y valorando los conocimientos y actitudes de las familias.

Uno de los peligros en el acceso a Internet es la visita de páginas de contenido inapropiado. Existen programas que permiten bloquear el acceso a esas páginas, algunos de ellos son comerciales y otros como Canguro Net de Telefónica ofrece ese servicio.

Canguro Net da un servicio de filtrado de acceso a Internet, permitiendo limitar los accesos a páginas web relacionadas con diferentes contenidos: racismo, violencia, drogas, pornografía, sectas…

La mejor forma de apoyar es dándoles confianza y a través del diálogo. Se pueden comprobar las páginas visitadas desde la opción de Historial de Internet Explorer, pero tiene el riesgo de ser interpretado por sus hijos como una violación de su intimidad, por lo que hay que ser prudentes y valorar las consecuencias.

### *Normas para utilizar Internet con seguridad.*

## En [http://menores.osi.es/padres-madres/destacados/decalogo-de-seguridad](http://menores.osi.es/padres-madres/destacados/decalogo-de-seguridad-para-padres)[para-padres](http://menores.osi.es/padres-madres/destacados/decalogo-de-seguridad-para-padres) podrás encontrar un *Decálogo de seguridad para padres.*

Las siguientes normas básicas te pueden ayudar a hacer ver a las familias la utilización de Internet con seguridad:

- Usar Internet de forma familiar, colocando el ordenador en un lugar accesible para toda la familia.
- Ayudarles a navegar por Internet de forma segura. Explicándoles los riesgos de dar datos personales o de quedar con personas que no conozcan.
- Darles confianza para que les cuenten lo que hacen a través de Internet y si quedan con alguna persona que se lo comuniquen.
- Ayudarles en el uso del correo electrónico, de las redes sociales y de la navegación por diferentes páginas, no contestando a mensajes ofensivos, no dando sus contraseñas y aconsejándoles que salgan de la página si se sienten incómodos.
- Hay que apoyarles en la responsabilidad en el uso de Internet, darles confianza.
- Seguir el manual del alumnado en cuanto a la actitud en el uso de Internet.

# 

# BIBLIOGRAFÍA

- Marco, B. (2008). Competencias Básicas. Hacia un nuevo paradigma educativo. Madrid. NARCEA, S.A. Ediciones.
- Puy Arrastia, M. (2008) Tecnologías de la Información y las Comunicaciones para personas con discapacidad intelectual. Universidad Pública de Navarra. Colección Ciencias Sociales, xx.
- Sánchez, R. (2002). Ordenador y discapacidad. Guía práctica de apoyo a las personas con necesidades educativas especiales. Madrid. CEPE. 2ª edición.
- Manual del curso "Internet para familias". (2007). Educared. Fundación Telefónica.
- Asociación Europea ILSMH. (1998). El camino más fácil. Directrices europeas para facilitar la lectura.
- Páginas web:
	- o Recomendación del Parlamento Europeo y del Consejo sobre las competencias clave para el aprendizaje permanente. Emitido en Bruselas el 18 de diciembre de 2006. Consultado el 25 de febrero de 2012 en:

[http://eurlex.europa.eu/LexUriServ/LexUriServ.do?uri=OJ:L:2006:](http://eurlex.europa.eu/LexUriServ/LexUriServ.do?uri=OJ:L:2006:394:0010:0018:ES:PDF) [394:0010:0018:ES:PDF](http://eurlex.europa.eu/LexUriServ/LexUriServ.do?uri=OJ:L:2006:394:0010:0018:ES:PDF)

- o ¿Qué características de accesibilidad ofrece Windows? Consultado el 25 de febrero de 2012 en [http://windows.microsoft.com/es-es/windows7/What-accessibility](http://windows.microsoft.com/es-es/windows7/What-accessibility-features-does-Windows-offer)[features-does-Windows-offer](http://windows.microsoft.com/es-es/windows7/What-accessibility-features-does-Windows-offer)
- o Guía de uso. Introducción al método ALBOR.

<http://herramientas.educa.madrid.org/albor/guia/introduc.html> consultado el 27 de febrero de 2012.

- o Catálogo de productos de apoyo. [http://www.catalogo](http://www.catalogo-ceapat.org/clasificacion/22/33)[ceapat.org/clasificacion/22/33](http://www.catalogo-ceapat.org/clasificacion/22/33) consultado el 26 de febrero de 2012
- o Internet en familia. Navega seguro y diviértete. Telefónica. <http://www.internetenfamilia.org/> consultado el 3 de marzo de 2012.
- o Centro de seguridad familiar de Google.

[http://www.google.es/familysafety/.](http://www.google.es/familysafety/) Consultado el 3 de marzo de 2012.

- o Opiniones de los padres que trabajan en Google. [http://www.google.es/familysafety/tips.html.](http://www.google.es/familysafety/tips.html) Consultado el 3 de marzo de 2012.
- o Ayuda y soporte técnico de Windows. [http://windows.microsoft.com/es-XL/windows-vista/What-is-](http://windows.microsoft.com/es-XL/windows-vista/What-is-Windows-Help-online)[Windows-Help-online.](http://windows.microsoft.com/es-XL/windows-vista/What-is-Windows-Help-online) Consultado el 10 de marzo de 2012.
- o Internet en familia <http://www.internetenfamilia.org/pdf/miniManual.pdf> . Consultado el 24 de abril de 2012. Osi menores [http://menores.osi.es/.](http://menores.osi.es/) Consultado el 24 de abril de 2012.
- o Pantallas amigas. [http://www.PantallasAmigas.net.](http://www.pantallasamigas.net/) Consultado el 24 de abril de 2012.